# **ANÁLISIS ESPACIAL DEL PROCESO DE DESERTIFICACION EN EL ECOSISTEMA DESIERTO DE LA TATACOA PERIODO 1993 – 2018 APOYADO EN UN SISTEMA DE INFORMACIÓN GEOGRÁFICA**

## **NELSON HUMBERTO ORTIZ PALMA**

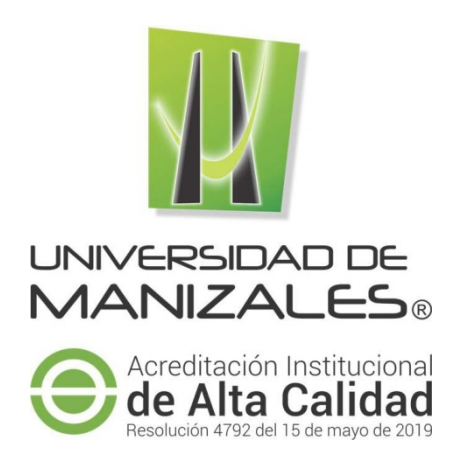

Proyecto presentado como requisito parcial para optar al título de Especialista en Sistemas de Información Geográfica

**UNIVERSIDAD DE MANIZALES FACULTAD DE CIENCIAS INGENIERÍA ESPECIALIZACIÓN EN SISTEMAS DE INFORMACIÓN GEOGRÁFICA MANIZALES 2021**

#### **AGRADECIMIENTOS**

Mis agradecimientos a los docentes de la Universidad de Manizales por sus enseñanzas y acompañamiento, a CORHUILA por el tiempo que me dio para mis estudios, a mi querida madre María Doris, a mis abuelas Delfina y María, a mis tíos Darío, Rogelio, Virginia y Manuel, por su amor, concejos, enseñanzas y apoyo económico, a mi esposa Martha Cecilia, a mis hijos Nelson Alfonso y Juan Sebastián por su amor, apoyo y comprensión, a mis compañeros de estudio por su amistad y apoyo.

## **CONTENIDO**

 $\mathrm{iii}$ 

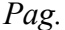

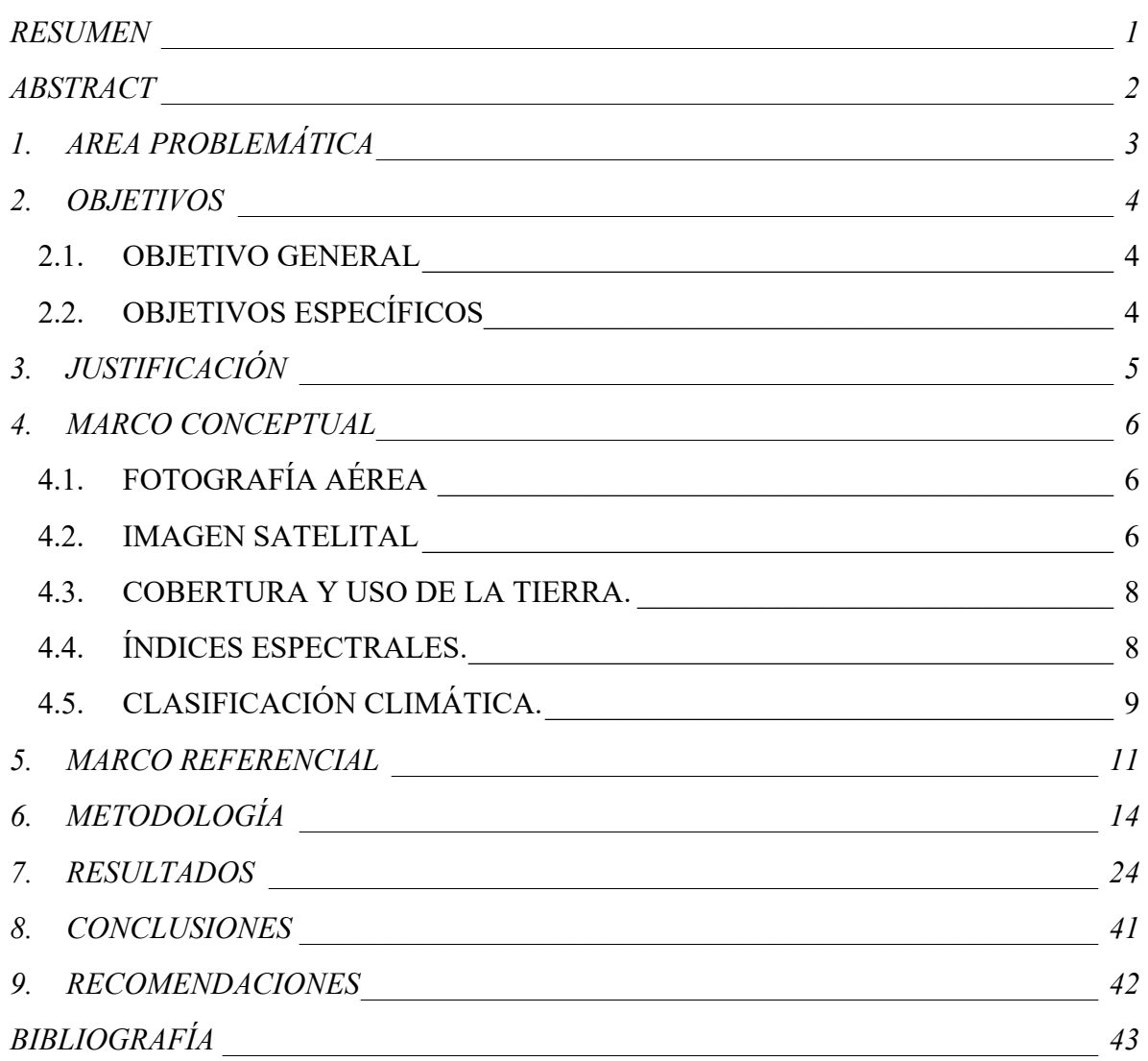

## **LISTA DE TABLAS**

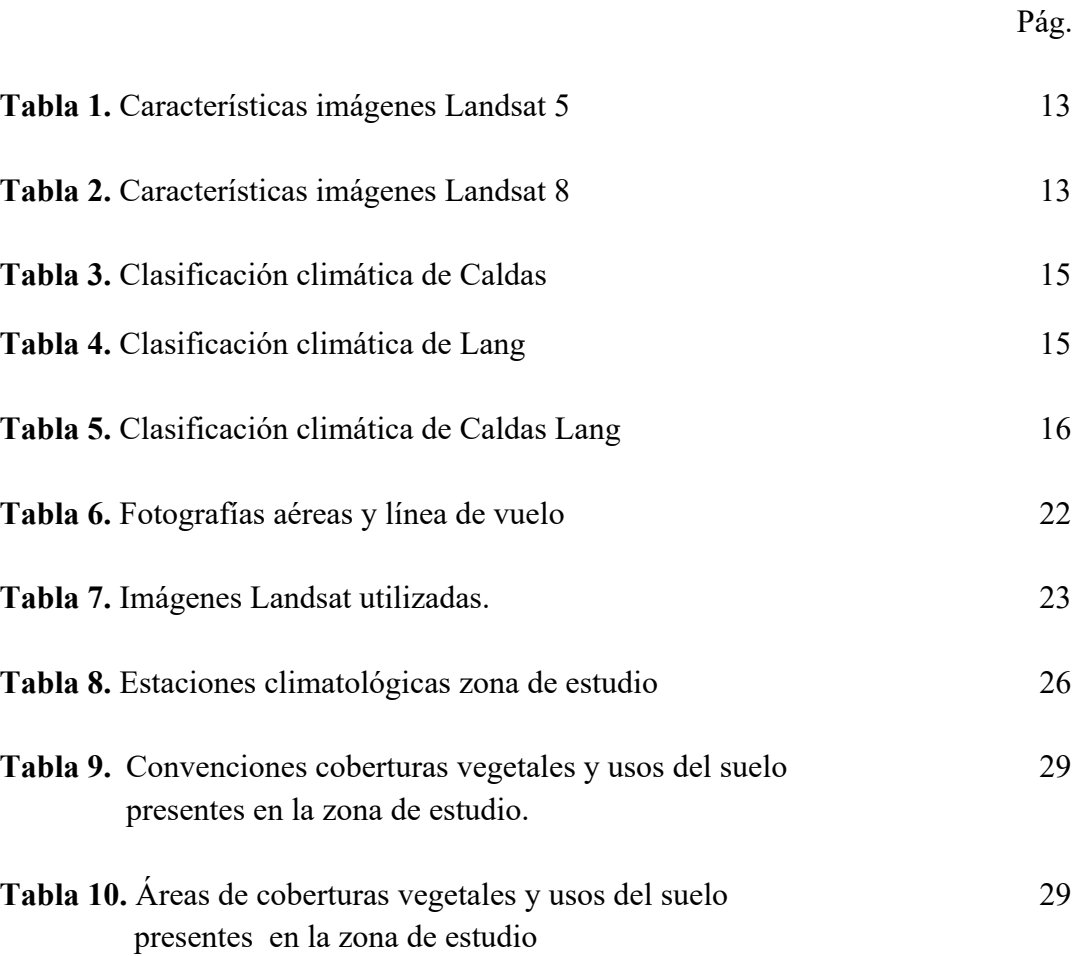

## **LISTA DE FIGURAS**

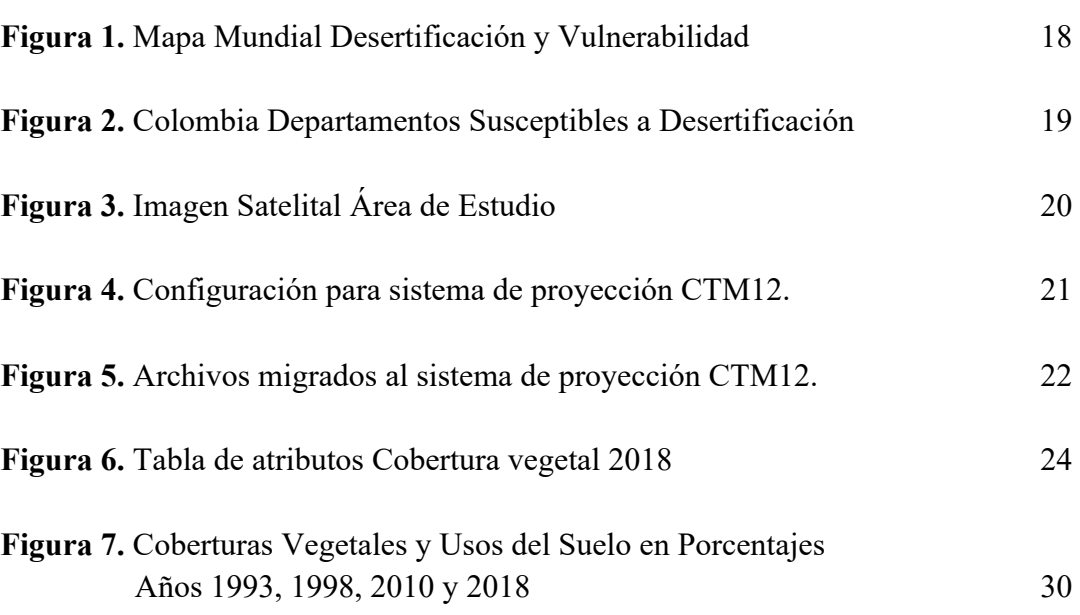

Pág.

## **LISTA DE MAPAS**

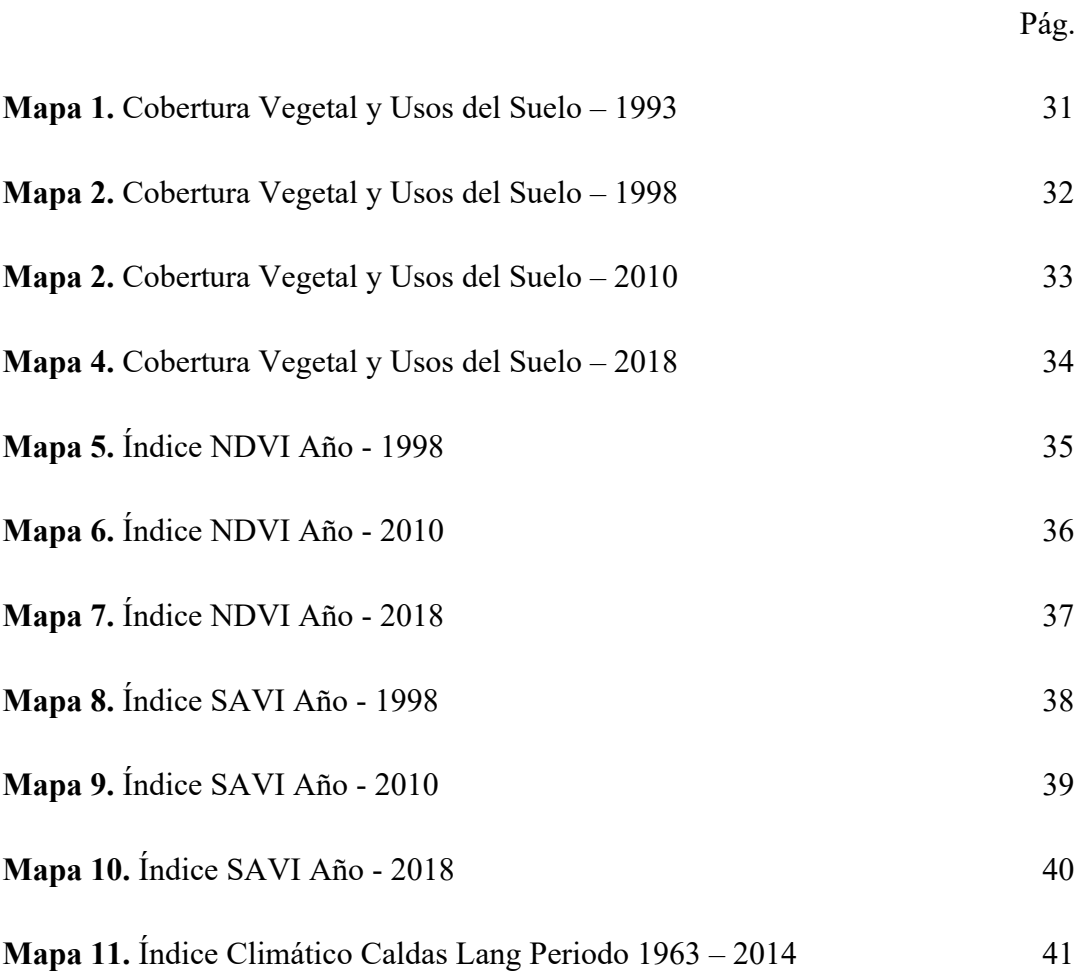

#### **RESUMEN**

El estudio se desarrolló en la zona norte del departamento del Huila, en el municipio de Villavieja y en la zona norte - este de la Vereda Mesa Redonda del municipio de Tello, teniendo un área base de 51773,39 hectáreas.

Con fotografías aéreas georeferenciadas de los años 1993, imágenes áereas satélite Landsat 5 años 1998, 2010, y Landsat 8 del año 2018, DEM ALOS PALSAR de 12.5 metros, datos de precipitación y temperatura media anual de 6 estaciones climatológicas del IDEAM, utilizando el software AUTOCAD y ARCGIS 10.5, se realizaron los mapas temáticos de cobertura vegetal para los años 1993, 1998, 2010, 2018, se generaron los índices espectrales NVDI y SAVI para los años 1998,2010, 2018, se generó el mapa climático Caldas Lang para el periodo 1963 – 2014, teniendo como primer indicador de criticidad en el proceso de desertificación la cobertura de Suelo Expuesto se han obtenido los siguientes resultados se pasó en el año 1993 de una área de 12153,5 Has (23.5%) a 13322.5 Has(25.8%) en el año 2018 , lo que nos da una velocidad promedio de desertificación de 46.8 Has/año, está concentrada en la parte centro sur y con una expansión leve hacia el norte.

Los índices NDVI y SAVI nos permiten corroborar que las 2 mayores coberturas que indican el desarrollo de procesos de desertificación son pastos y suelo desnudo y sus cálculos están dando entre los rangos (1 a -1).

El mapa climático Caldas Lang nos muestra los 3 tipos de clima presentes en la zona de estudio como son cálido árido, cálido húmedo y templado cálido.

**PALABRAS CLAVES:** Desertificación, Desierto de la Tatacoa, ecosistema estratégico, SIG, cobertura vegetal, NVDI, SAVI, Caldas Lang

#### **ABSTRACT**

The study was developed at the north zone of the department of Huila, in the municipality of Villavieja and in the north - east zone of the rural settlement of Mesa Redonda in Tello's municipality, having an area extends over 51773.39 hectares.

With georeferenced aerial photographs of the years 1993, aerial satellite images Landsat 5 years 1998, 2010, and Landsat 8 of the year 2018, DEM ALOS PALSAR of 12.5 meters, precipitation data and annual average temperature of 6 weather stations of IDEAM, using the software AUTOCAD and ARCGIS 10.5, the thematic vegetation cover maps were made for the years 1993, 1998, 2010, 2018, the NVDI and SAVI spectral indices were generated for the years 1998, 2010, 2018, the Caldas Lang climate map was generated for the period 1963 - 2014, having as the first indicator of criticality in the desertification process the Exposed Soil cover, the following results have been obtained: in 1993, from an area of 12153.5 Has (23.5%) to 13322.5 Has (25.8 %) in 2018, which gives us an average desertification speed of 46.8 Has / year, is concentrated in the south-central part and with a slight expansion towards the north.

The NDVI and SAVI indices allow us to corroborate that the 2 largest covers that indicate the development of desertification processes are pastures and bare soil and their calculations are between the ranges (1 to -1).

The Caldas Lang climate map shows us the 3 types of climates present in the study area, such as hot arid, warm humid and warm temperate.

**KEYWORDS:** Desertification, Tatacoa Desert, strategic ecosystem, GIS, vegetation cover, NVDI, SAVI, Caldas Lang

### **1. AREA PROBLEMÁTICA**

La desertificación es la degradación de las tierras áridas, semiáridas y zonas subhúmedas secas, causado principalmente por variaciones climáticas Y actividades humanas tales como el cultivo y el pastoreo excesivo, la deforestación y la falta de riego, según el Programa de las Naciones Unidas para el Medio Ambiente (PNUMA 1992).

Al estar gran parte de la información del país del siglo pasado en sistemas analógicos, presenta el inconveniente de no poder difundir o nos va a dificultar conocer la información de los procesos que se han dado sobre un territorio, o ubicarnos de una manera más precisa espacialmente en él.

Más de 6.100 millones de hectáreas, casi 40% de la superficie del planeta son ecosistemas secos, parte de los cuales se han convertido en desiertos como consecuencia de actividades humanas, Colombia tiene una extensión de 2.070.408 km², de los cuales 1.141.748 km² corresponden a la extensión territorial, y 928.660 km² son extensión marítima, 245.342 Km2 son zonas secas (21.5 %), que sumado a deforestación, ganadería intensiva y extensiva, minería, expansión de la frontera agrícola, mala planeación del crecimiento urbano, usos inadecuados de sistemas de producción y del agua, hacen que 78.9% de las zonas secas del país presentan algún nivel de desertificación derivado principalmente de procesos de erosión, compactación y salinización (MINAMBIENTE 2020).

En el departamento del Huila con una extensión de 19.900 Km2, en la parte norte se encuentra el municipio de Villavieja con una extensión de 670 Km2, clasificadas bioclimáticamente como bs-T o bms-T, con suelos erodables que unidos a la acción antrópica han generado procesos de erosión en el área conocida como desierto de la Tatacoa (Olaya, Sánchez y Acebedo 2003).

Cabe la pena preguntar ¿ Como, por medio de la consulta, recopilación y ordenamiento de la información analógica y digital existente, reconstruir cartografía que permita integrar, analizar y visualizar los diferentes procesos de la desertificación que se da en este ecosistema?.

### **2. OBJETIVOS**

### **2.1.OBJETIVO GENERAL**

Visualizar los procesos de desertificación del ecosistema desierto de la Tatacoa, valorando la importancia de este fenómeno por su interrelación con otros ecosistemas y las poblaciones asentadas en la región.

### **2.2.OBJETIVOS ESPECÍFICOS**

- Identificar y delimitar el área general de estudio mediante cartografía, fotografías aéreas, imágenes, o estudios que existan en el periodo 1993-2018.
- Generar los mapas temáticos de coberturas vegetales, del ecosistema desierto de la Tatacoa, para el periodo 1993-2018, utilizando el software ArcGis.
- Calcular los índices espectrales NDVI (Normalized Difference Vegetation Index) y SAVI (Soil Adjusted Vegetation Index).
- Calcular el índice de clasificación climática de Caldas-Lang.

### **3. JUSTIFICACIÓN**

Revisando el Esquema de Ordenamiento Territorial (EOT) del Municipio de Villavieja, en uno de sus apartes, dice: "La ampliación de la frontera agrícola en tierras aptas para el riego o en secano para cultivos como el algodón, patilla, sorgo o arroz; ha generado que sus habitantes talen los árboles, deforesten zonas completas, aumenten el fenómeno de la desertización y fortalezcan el área de amenazas en ríos como el Magdalena, Cabrera y quebradas como Bateas. Tatacoa, Lajas y Arenosa entre otras. (EOT Municipio de Villavieja 2000).

Según la ONU y el Ministerio de Ambiente, el 30 por ciento del territorio huilense está afectado por la desertificación en municipios cercanos a La Tatacoa, Baraya, Villavieja, Tello, Neiva, Aipe, Colombia, Yaguará, Rivera y Campoalegre (Revista Semana 2007).

Es por esto necesario e interesante el poder contar con mapas actualizados y de épocas anteriores realizados por técnicas de fotointerpretación, utilizando un software como AutoCAD y Arcgis para poder visualizar como se está desarrollando el fenómeno de la desertificación en esta región del país, así como utilizar la facilidad que existe hoy para la adquisición de imágenes satelitales, y también poder disponer de datos hidroclimatologicos sin ningún costo, y apoyados en paquetes de software como Arcgis en su versión 10.5 poder calcular índices espectrales, de pluviosidad, coberturas vegetales, analizando así con un soporte técnico y científico los procesos que se dan en el territorio y tener ese soporte para una futura toma de decisiones.

#### **4. MARCO CONCEPTUAL**

Al ser la desertificación un proceso complejo ya que involucra muchas variables, se hace indispensable realizar clasificaciones de variables temáticas como población, suelo, agua, biota, para poder realizar comparaciones entre regiones de un país o del mundo, de ahí la importancia y necesidad del uso de indicadores que pueden ser de diferentes tipos como edáficos, climáticos, bióticos, que tengan unos puntos de referencia a nivel universal, con un soporte técnico, científico, para ello podemos utilizar como insumos básicos para iniciar estos procesos fotografías aéreas bien sea a color o en niveles de grises, así como imágenes satelitales multiespectrales.

## **4.1.FOTOGRAFÍA AÉREA**

La fotografía aérea es la imagen de un terreno captada desde un avión o cualquier otro equipo aéreo equipado con una cámara fotográfica, que contiene el registro completo y detallado de los elementos que conforman los fenómenos físicos del medio natural y de las acciones que el hombre ha realizado sobre él, este proceso se logra por la capacidad que tienen los cuerpos para absorber, refractar o dispersar la luz proveniente del sol, que al pasar por los lentes de la cámara lograr alterar la película o sensor que tiene la cámara en un mayor o menor grado, a mayor capacidad de reflexividad de los objetos estos aparecen más claros en la fotografía, para poder utilizar esta fotografía aérea en procesos de elaboración de mapas es necesario convertirla en ortofotografia, con lo que se garantiza que todos los elementos están a la misma escala, libres de errores y deformaciones, (IGAC, 1991),

#### **4.2.IMAGEN SATELITAL**

Es la representación visual mediante la captura de la radiación electromagnética emitida o reflejada por la superficie de la tierra que captura un sensor instalado en un satélite artificial, existen diferentes tipos que dependen del tipo y de la finalidad de captación del sensor, se utilizan con fines militares, monitoreo del cambio climático, evaluaciones multitemporales de coberturas y usos del suelo, estas pueden ser generadas por sensores pasivos (energía del sol) o sensores activos (energía propia) como el radar.

Hoy en día hay diferentes fuentes para la obtención de imágenes satelitales multiespectrales para los diferentes usos entre ellos tenemos las misiones de los satélites Landsat 5, con su sensor (Thematic Mapper (TM)), con una resolución espacial de 30 metros, resolución temporal de 16 días, tamaño aproximado es de 170 km sentido norte-sur

por 183 km sentido este – oeste, y Landsat 8, con sus sensores (OLI) Operational Land Imager y (TIRS) Thermal Infrared Sensor, con una resolución espacial de 30 metros, resolución temporal de 16 días, tamaño aproximado es de 170 km sentido norte-sur por 183 km sentido este – oeste, cuyas características de sus bandas se muestran en las tablas 1 y 2 respectivamente acorde a (LANDSAT. 2020).

|                |              | Longitudes de   | Resolución  | Aplicaciones                  |
|----------------|--------------|-----------------|-------------|-------------------------------|
| <b>BANDAS</b>  |              | Onda µm         | espacial m. |                               |
|                |              |                 |             | Penetración del agua, uso     |
| <b>BANDA1</b>  | Violeta-Azul | $0.45 - 0.52$   |             | de la tierra, vegetación      |
|                |              |                 | 30          | sedimentos                    |
| <b>BANDA2</b>  | Verde        | $0.52 - 0.60$   |             | Reflexión verde de la         |
|                |              |                 | 30          | vegetación sana               |
| <b>BANDA3</b>  | Rojo         | $0.63 - 0.69$   | 30          | Trazado del uso de la tierra  |
| <b>BANDA4</b>  | IR cercano   | $0.76 - 0.90$   |             | Biomasa, identificar          |
|                |              |                 | 30          | cultivos, limites tierra-agua |
|                |              |                 |             | Cantidad de vegetación,       |
| <b>BANDA 5</b> | IR mediano   | $1.55 - 1.75$   |             | zonas áridas, nubosidad,      |
|                |              |                 | 30          | hielo, nieve                  |
| <b>BANDA 6</b> | IR lejano o  | $10.40 - 12.50$ |             | Vigilancia, visión nocturna,  |
|                | térmico      |                 | 120-30      | detección de temperatura      |
| <b>BANDA7</b>  | IR mediano   | $2.08 - 2.35$   |             | Geología, formación de        |
|                |              |                 | 30          | rocas                         |

Tabla 1. Características imágenes Landsat 5

Fuente: Landsat 2020

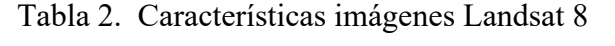

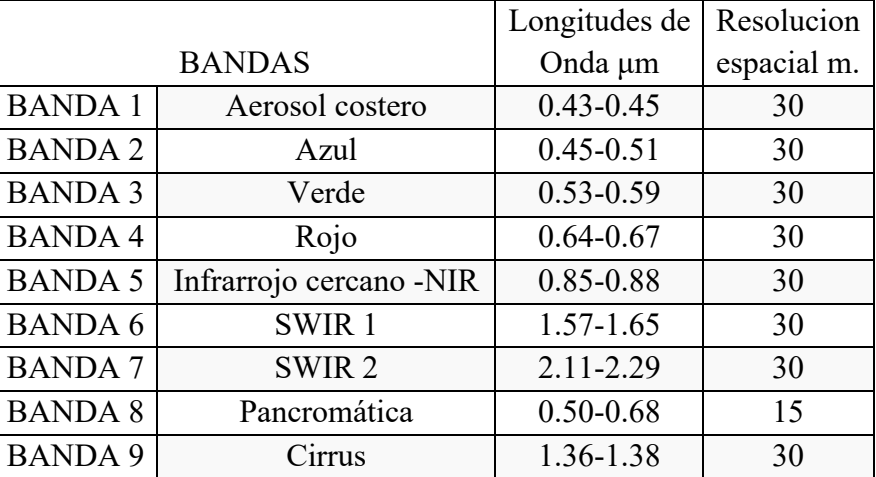

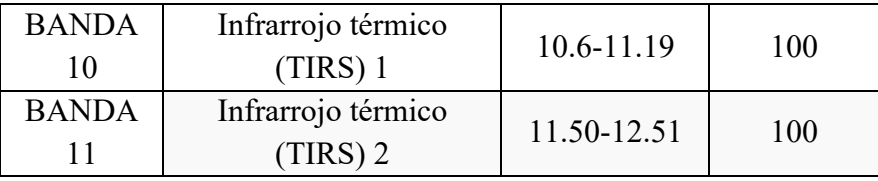

#### Fuente: Landsat 2020

#### **4.3.COBERTURA Y USO DE LA TIERRA.**

El análisis de las coberturas terrestres nos permite ver dinámica de cada una de ellas y su entorno, ya que no se refiere solo al término de vegetación y elementos antrópicos sino también a afloramientos rocosos y cuerpos de agua sean loticos o lenticos, se habla de uso cuando se muestra la utilidad que presta un tipo de cobertura, se relaciona con las actividades humanas o las funciones económicas de un territorio al ser humano, (IDEAM 2021).

Un indicador del proceso de desertificación pueden ser la cobertura de suelo desnudo, analizando su relación con otras coberturas como, pastos, bosques, y cultivos, de acuerdo a la metodología Corine Land Cover, CORINE (Coordination of Information on the Environment), que definió una metodología específica para realizar el inventario de la cobertura de la tierra, y en Colombia promovido y desarrollado entre otros institutos por el IDEAM, IGAC, CORMAGDALENA a partir de una línea base (2000-2002) y a una escala 1:100.000, (IDEAM, et. al. 2008), por lo que es fundamental realizar el trabajo en un ambiente SIG para lograr la integración de todos los datos.

#### **4.4.ÍNDICES ESPECTRALES.**

Los índices espectrales son el resultado de realizar una operación algebraica con dos o más bandas de una imagen buscando resaltar una característica especifica del terreno como puede ser agua, suelo o vegetación, esto está asociado a que cada material tiene una firma única conocida como la firma espectral que es la reflectancia como una función de longitud de onda de cada uno (USGS, 2021).

Al disponer de las bandas se pueden complementar los estudios de le vegetación presente en la zona calculando índices espectrales, para categorizar, agrupar y evaluar, monitorear el estado de la vegetación, unos de estos índices son el NDVI o índice de vegetación normalizado (NDVI = (NIR-RED) / NIR+RED), con un rango de variación fijo (entre  $-1$  y +1) donde valores negativos indican presencia de agua, del orden de 0 a 0.2, corresponden a áreas rocosas, arenosas, entre 0.2 y 0.4 corresponden a áreas con vegetación escasa; entre 0.4 y 0.6 a vegetación moderada y por encima de 0.6 una mayor densidad de hojas verdes y el SAVI o índice de vegetación ajustada al suelo (SAVI =[(IRC–R)/(IRC+R+L)] (1+L)), donde el valor L, para corregir los efectos del ruido del suelo (color, humedad del suelo), con la densidad de la vegetación ( Muñoz, 2013).

### **4.5.CLASIFICACIÓN CLIMÁTICA.**

La clasificación climática es una forma de categorizar el clima de una región asociado a sus pisos térmicos, precipitación, temperatura, evapotranspiración, radiación, los sistemas de información geográfica han pasado de hacer análisis estadísticos clásicos a procesos donde la relación espacial es fundamental para la modelación de comportamientos, las clasificaciones climáticas de mayor reconocimiento en el país, son Köppen, Thornthwaite, Caldas, Lang, Caldas-Lang, Martonne y Holdridge, clasificaciones basadas principalmente en el comportamiento medio de la precipitación y la temperatura (Medina, Aldana, 2019).

#### **4.5.1. Clasificación de Caldas**

La de mayor reconocimiento en Colombia fue concebida por Francisco José de Caldas en 1802. Su aplicabilidad es exclusiva para el los países tropicales (tabla 3).

| PISO TÉRMICO          | <b>RANGO</b>     | <b>RANGO</b>                     | <b>SIMBOLO</b> |
|-----------------------|------------------|----------------------------------|----------------|
|                       | <b>ELEVACIÓN</b> | <b>TEMPERATURAS</b>              |                |
| <b>CALIDO</b>         | 0 a 800          | $T>=24\degree C$                 |                |
| <b>TEMPLADO</b>       | 800 a 1800       | $24^{\circ}$ C>T>18 $^{\circ}$ C | Т              |
| <b>FRÍO</b>           | 1800 a 2800      | $18^{\circ}$ C>T> $12^{\circ}$ C | F              |
| <b>MUY FRIO</b>       | 2800 a 3700      | $12^{\circ}$ C>T>6 $^{\circ}$ C  | <b>MF</b>      |
| <b>EXTREMADAMENTE</b> | 3700 a 4700      | $6^{\circ}$ C>T>0 $^{\circ}$ C   | EF             |
| <b>FRÍO</b>           |                  |                                  |                |
| <b>NIVAL</b>          | >4700            | $T < 0$ °C                       |                |

Tabla 3. Clasificación climática de Caldas

Fuente: IDEAM 2020

#### **4.5.2. Clasificación de Lang**

Se logra mediante el cociente entre la precipitación media anual, expresada en milímetros, y la temperatura media anual en °C., se obtienen 6 categorías de clima (tabla4)

| <b>FACTOR HUMEDAD</b> | <b>FACTOR DE LANG (P/T)</b> | <b>SIMBOLO</b> |
|-----------------------|-----------------------------|----------------|
| DESÉRTICO             | 0 A 20                      |                |
| <b>ÁRIDO</b>          | 20.1 A 40.0                 |                |
| <b>SEMIÁRIDO</b>      | 40.1 A 60.1                 | Sa             |
| <b>SEMIHÚMEDO</b>     | 60.1 A 100                  | <b>Sh</b>      |
| HÚMEDO                | 100 A 160                   | H              |
| <b>SUPERHÚMEDO</b>    | >160                        | <b>SH</b>      |
|                       | Fuente: IDEAM 2020          |                |

Tabla 4. Clasificación climática de Lang

### **4.5.3. Clasificación de Caldas Lang**

El geólogo suizo Paul Schaufelberguer en 1962, combinó la clasificación de Caldas con la de Lang, es una de las más utilizadas en el país. Cada tipo de clima se nombra con dos palabras: la primera describe su característica térmica y la segunda describe su estado de humedad promedio (tabla5).

| Chastrication chinatica at Carado Lang |                |
|----------------------------------------|----------------|
| <b>TIPOS DE CLIMA</b>                  | <b>SIMBOLO</b> |
| CÁLIDO SUPERHÚMEDO                     | <b>CSH</b>     |
| CÁLIDO HÚMEDO                          | <b>CH</b>      |
| CÁLIDO SEMIHÚMEDO                      | CsH            |
| <b>CÁLIDO SEMIÁRIDO</b>                | Csa            |
| <b>CÁLIDO ÁRIDO</b>                    | CA             |
| CÁLIDO DESERTICO                       | CD             |
| TEMPLADO SUPERHÚMEDO                   | <b>TSH</b>     |
| TEMPLADO HÚMEDO                        | <b>TH</b>      |
| TEMPLADO SEMIHÚMEDO                    | Tsh            |
| <b>TEMPLADO SEMIÁRIDO</b>              | Tsa            |
| <b>TEMPLADO ÁRIDO</b>                  | <b>TA</b>      |
| <b>TEMPLADO DESERTICO</b>              | TD             |
| FRÍO SUPERHÚMEDO                       | <b>FSH</b>     |
| FRÍO HÚMEDO                            | FH             |

Tabla 5. Clasificación climática de Caldas Lang

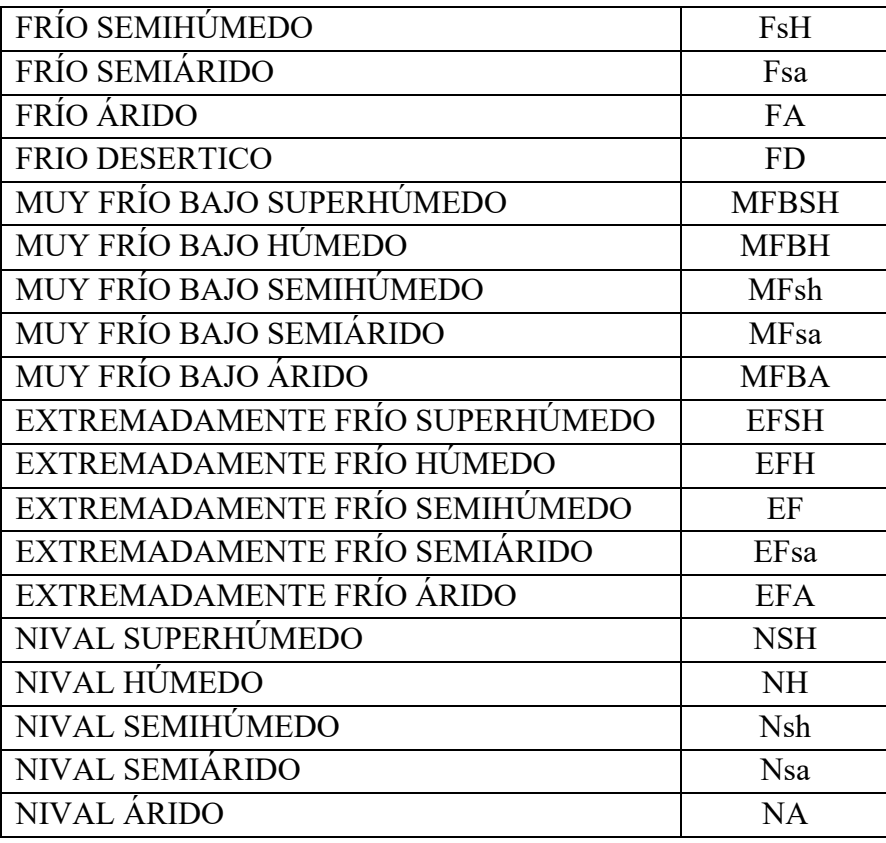

Fuente: IDEAM 2020

### **5. MARCO REFERENCIAL**

En la Convención de las Naciones Unidas de Lucha Contra la Desertificación, se conceptualizó este último término como la degradación de las tierras y de la vegetación, la erosión de los suelos y de las tierras fértiles en las áreas áridas, semiáridas y subhúmedas secas, causada principalmente por las actividades humanas y por las variaciones del clima. La sequía puede desencadenar o agravar la desertificación, la desertificación es la consecuencia de un conjunto de procesos activos en ambientes áridos y semiáridos, dónde el agua es el principal factor limitante de la Productividad en los ecosistemas (Kirby y Kosmas, 1999), también genera merma en la producción de alimentos, incrementa los costos sociales, disminuye la suplencia de agua fresca en cantidad y calidad, aumenta la pobreza e inestabilidad política, reduce la resiliencia de las tierras debido a la variabilidad climática y la productividad (UNCCD, 1994).

Otra definición de desertificación la da La Convención de las Naciones Unidas de Lucha Contra la Desertificación y la Sequía (UNCCD), *"la reducción o pérdida de la productividad biológica o económica del sistema bioproductivo terrestre que comprende el* 

*suelo, la vegetación, otros componentes de la biota y los procesos ecológicos e hidrológicos, especialmente en los ecosistemas de las zonas secas (áridas, semiáridas y subhúmedas secas), debido a los sistemas de utilización de la tierra o por un proceso o combinación de procesos, incluidos los resultantes de actividades humanas y factores climáticos*" (IDEAM, IGAC, MAVDT, 2010).

La desertización es el proceso natural en el que a través del tiempo un territorio pierde sus características de fertilidad y se transforma en desierto, diferente el conocido como desertificación en donde las tierras de las regiones áridas, semiáridas y subhúmedas sufren degradación debido a la acción combinada de las variaciones climáticas y las actividades humanas, en el mundo aproximadamente el 32% de la población mundial, el 67% de los países y el 40% de la superficie terrestre son directa o indirectamente afectados por este fenómeno, desde las reformas rurales en la década de 1980, los gobiernos estatales y locales de China han dedicado grandes esfuerzos a combatir la desertificación a través de una serie de campañas de restauración ecoambiental, (Jinya et al 2017), además afecta aproximadamente un 40% del planeta y un 70% de todas las tierras secas muestran procesos de desertificación (Holtz, 2003), como se puede observar en el mapa mundial de desertificación y vulnerabilidad de 1998. (Ver Figura1).

Estudios realizados entre 1981 y 1999 han demostrado recuperación de vegetación en zonas del Sahel al norte del continente africano, también la disminución de la superficie del desierto del Sahara, así como reversión de la desertificación en regiones del África subsahariana, del Mediterráneo y América del Norte (Qiu et. al. 2018)

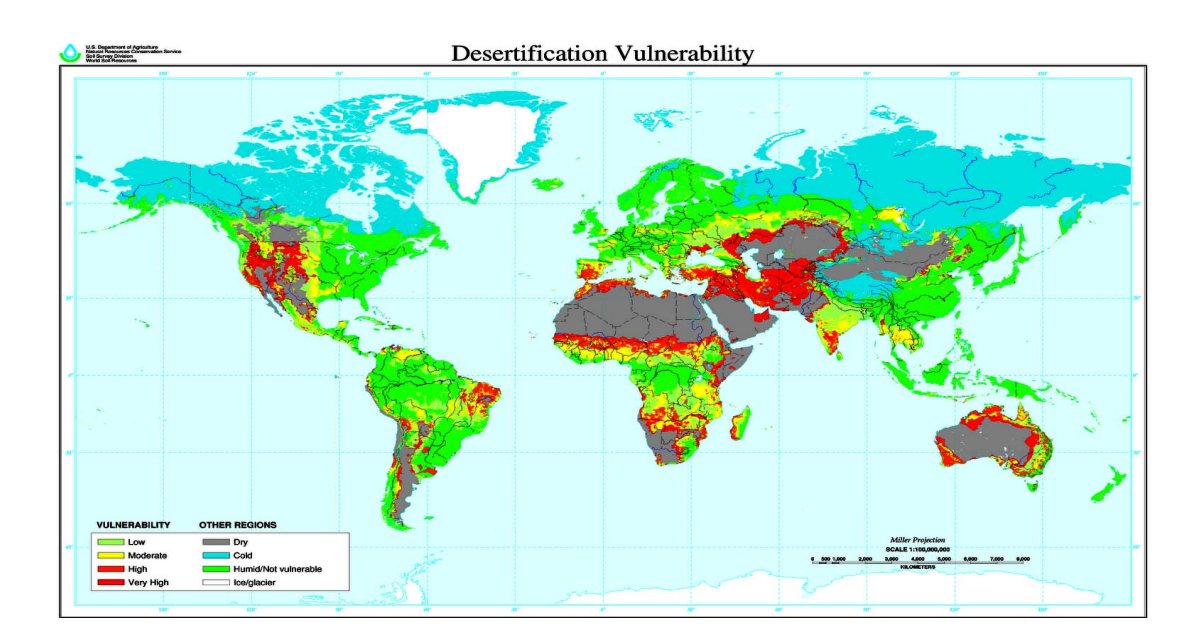

### Figura 1. Mapa Mundial Desertificación y Vulnerabilidad Fuente: U.S. Departament of Agriculture 1998

Procesos como la erosión, la compactación de suelos, la variabilidad climática, el uso de tecnologías y prácticas agrícolas no amigables con el medio ambiente pueden ocasionar pérdida y fertilidad del suelo, llegando a producir aridez y desertificación, es por esto que el Ministerio de Ambiente y Desarrollo Sostenible formuló la Política para la Gestión Sostenible del Suelo, buscando lograr de manera integral la conservación de la biodiversidad, el agua y el aire, el ordenamiento del territorio y la gestión de riesgo, contribuyendo al desarrollo sostenible y al bienestar de los colombianos (MINAMBIENTE 2020), factores de orden climático que tienen influyen en el origen y degradación de los suelos y tierras de las zonas áridas o desérticas son los fenómenos de variabilidad climática en lo referente a la precipitación, El niño (escasez), La niña (exceso) (Vargas, Gómez, 2003).

La Corporación Autónoma Regional de Cundinamarca (CAR), administra la Sabana de Bogotá y los valles de Ubaté y del río Suárez, con un área de 1.870.640 hectáreas, la cual presenta una erosión severa y muy severa que suma el 9% de su territorio unas 168358 hectáreas, (Gómez 2019).

En el Huila 15 de los 37 municipios presentan niveles de desertificación, siendo Altamira, Hobo, Paicol, Palermo, Villavieja y Yaguará, los que presentan los más altos o críticos, (La Nación 2012), también se encuentra el ecosistema seco llamado desierto de La Tatacoa, el cual presenta tendencia a la desertificación con fuertes procesos erosivos por ser sus suelos erodables, desplazamiento de masas de aire seco e intensas precipitaciones concentradas en pocos días durante el año (Rojas 2019).

En Colombia la desertificación con relación a los departamentos. (Ver. Figura 2).

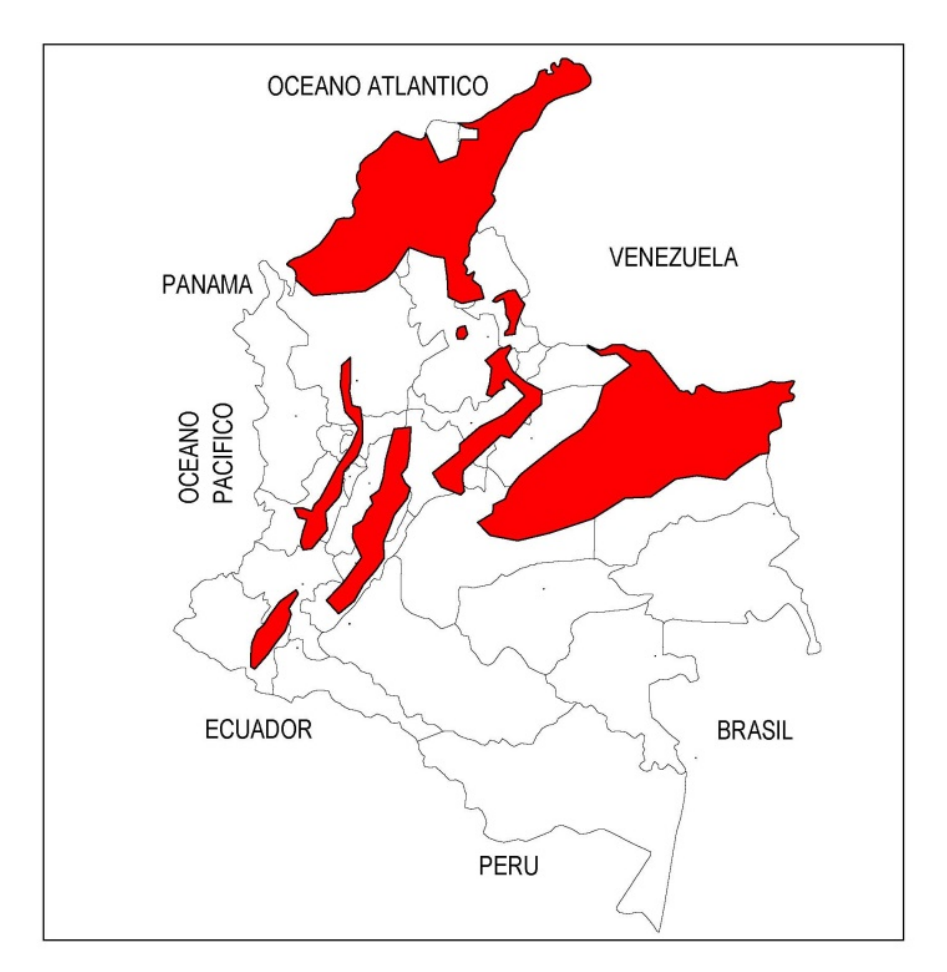

Figura 2. Colombia Departamentos Susceptibles a Desertificación Fuente: Siac.org.co 2010

# **6. METODOLOGÍA**

La metodología es de carácter descriptivo-cuantitativo ya que busca visualizar el fenómeno de la desertificación que se presenta en el ecosistema estratégico Desierto de la Tatacoa, ver figura 3.

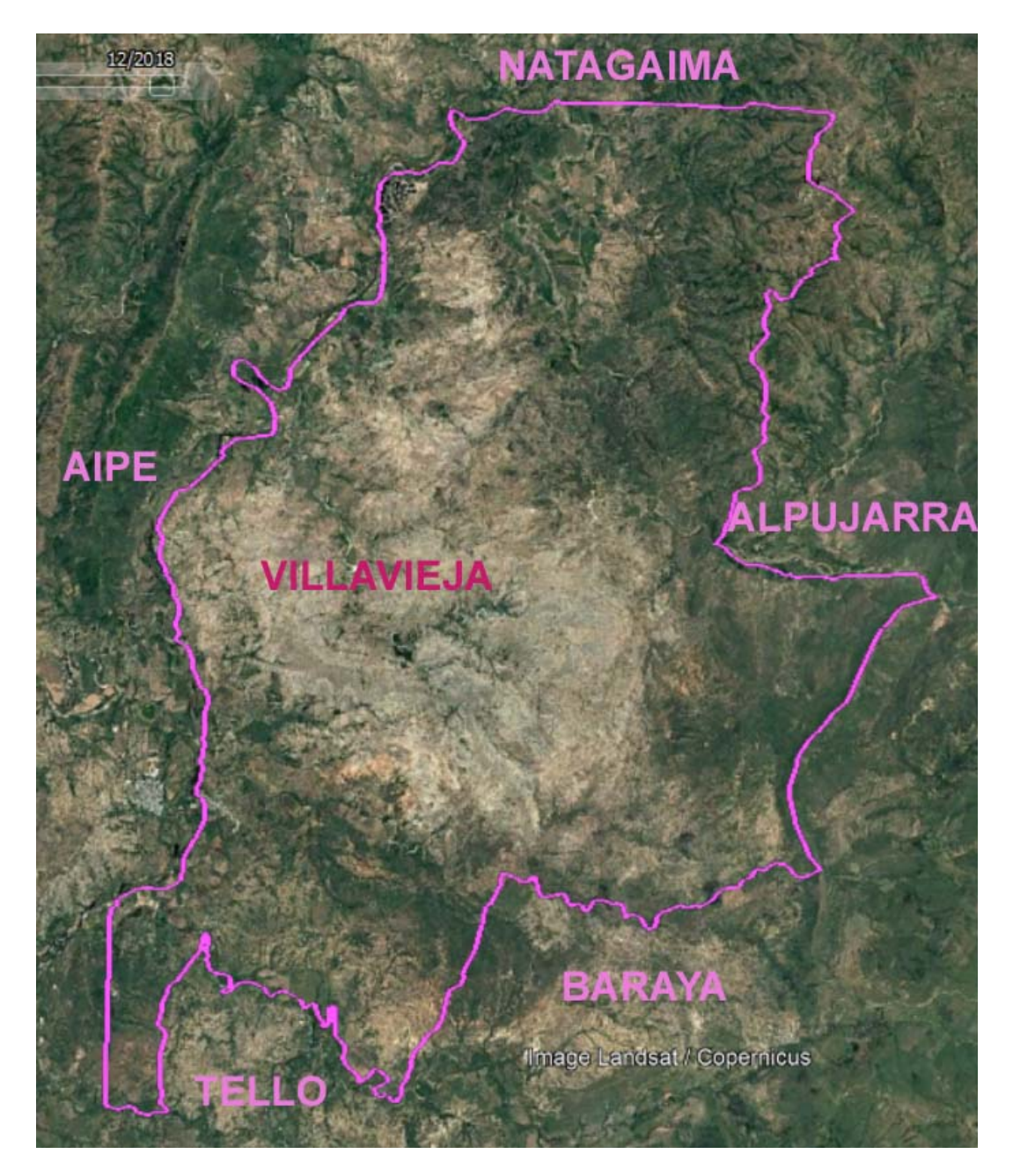

Figura 3. Imagen Satelital Área de Estudio Fuente: Google Earth 2018

Por medio de un análisis multitemporal de fotografías aéreas e imágenes satelitales, todo la cartografía está referenciada acorde a la Resolución 471 de 2020 (IGAC) que establece un sistema de proyección cartográfico con un único origen para Colombia, "origen nacional", el sistema de Proyección es CTM12 (Proyección Conforme Transversa de Mercator amplitud 12 ° de Longitud), se debe configurar en Arcgis de la siguiente forma:

- ► Abrir ArcMap, ir a
- ► View > Data Frame Properties, en la pestaña Coordinate System,
- ► Dar clic en el icono (Add Coordinate System),
- ► Seleccionar: New > Projected Coordinate System, se abre la ventana
- ► New Projected Coordinate System, se debe configurar como se observa en la figura 4.,
- ► Se da Change, abre la ventana Spatial Reference Properties,
- ► El sistema geográfico del cual se deriva esta Proyección corresponde al Datum MAGNA,
- ► Se escribe MAGNA y buscar,
- ► Se da Aceptar,
- ► Luego Aceptar y Aplicar.

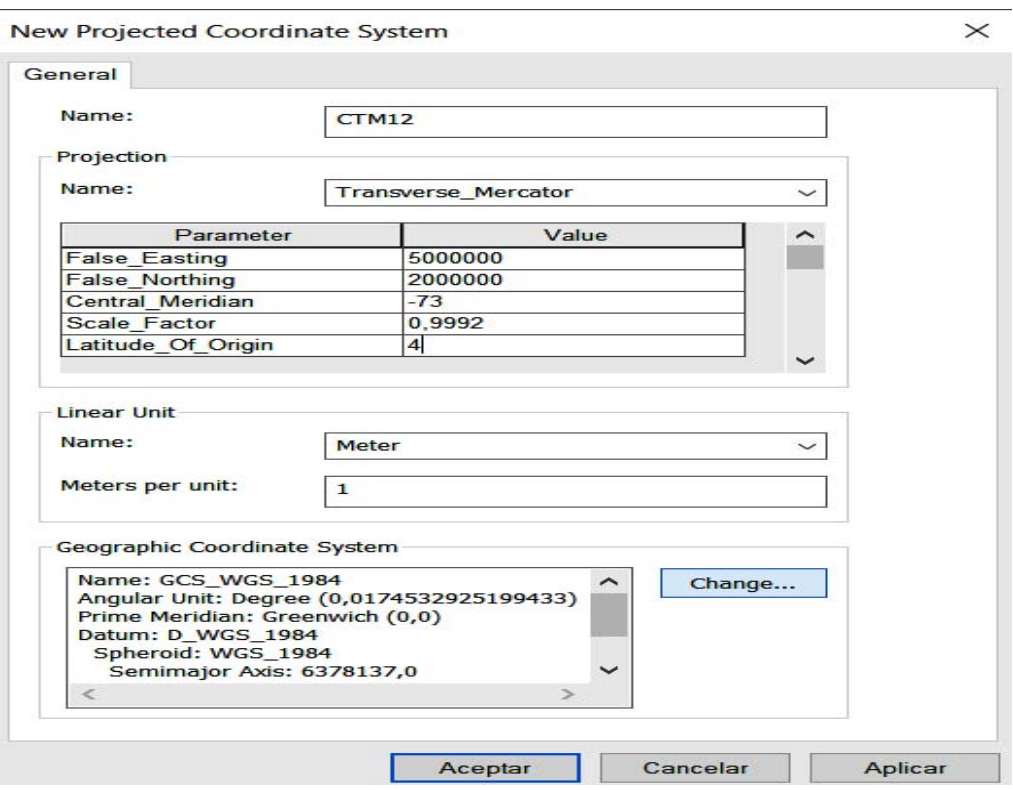

Figura 4. Configuración para sistema de proyección CTM12.

Se puede aplicar a cualquier sistema de referencia, Coordenadas Geográficas, Coordenadas Datum Bogotá, Datum MAGNA para proyectar al nuevo sistema se debe:

► Abrir ArcMap, adicionar los layers, para migrar estas capas al nuevo Sistema de Referencia único Nacional,

► Se va a Arcmap > ArcToolbox > Data Management Tools > Projections and Transformations > Batch Project y doble clic,

► Se cargan los archivos, se define la carpeta de salida de da el nuevo sistema de

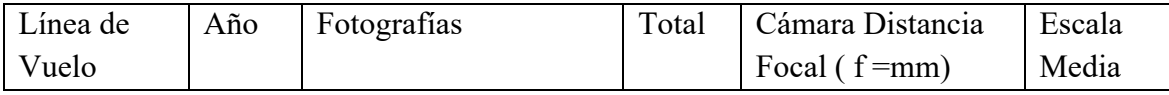

coordenadas, ok, y todo queda como se observa en la figura 5:

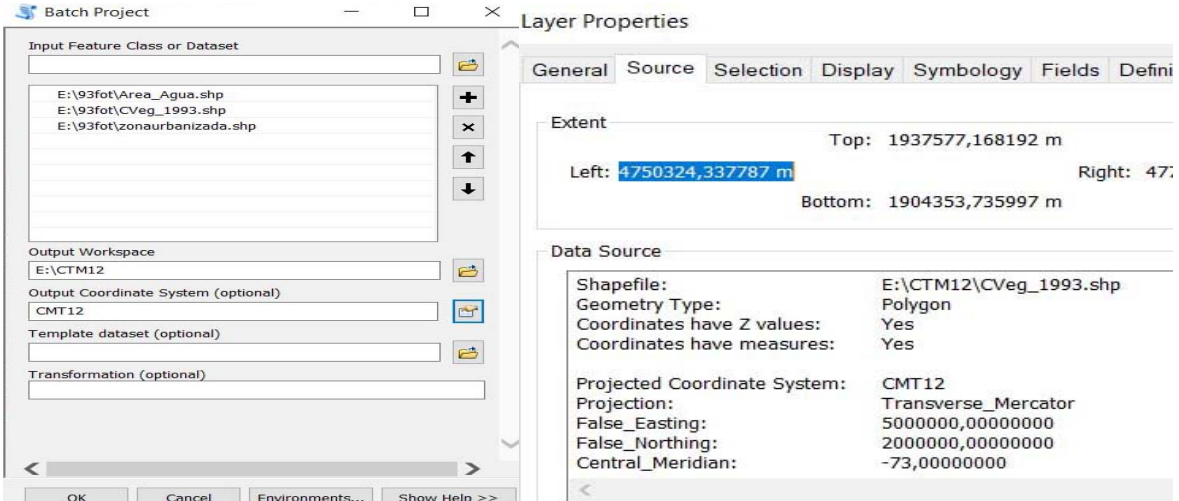

Figura 5. Archivos migrados al sistema de proyección CTM12.

Se tomó como base cartográfica y área del presente trabajo la determinada en el estudio "Formulación del plan de manejo y declaratoria como área natural protegida del Desierto de La Tatacoa", desarrollado por la Corporación Autónoma Regional del Alto Magdalena (CAM), se utilizaron fotografías aéreas IGAC tal como está indicado en la tabla3, se inició con la georeferenciación de todas las 12 fotografías, se realizó la fotointerpretación teniendo en cuenta elementos relevantes de la fotografía aérea como son: tamaño, tono, colores de grises y textura (Chuvieco1995), para lograr la respectiva interpretación y proceder a realizar los mapas para las coberturas vegetales presentes en la zona como son: áreas de Agua, Cultivos, Bosques, Pasto, y Suelo desnudo, para ellos se utilizó los software AutoCAD y Arcgis en su versión 10.5, para el presente estudio solo se toman los niveles I y II por el nivel de detalle básico de la metodología Corine Land Cover.

Tabla 6. Fotografías aéreas y línea de vuelo

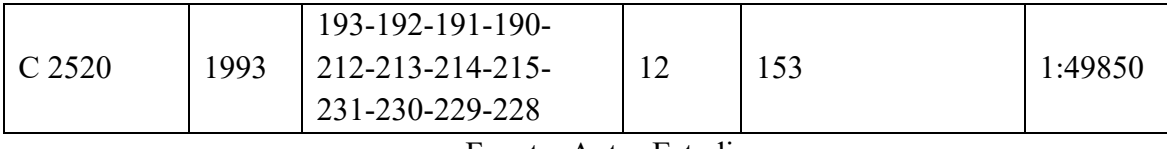

Fuente: Autor Estudio

Para completar el periodo de tiempo de 25 años 1993-2018 se procesaron las imágenes satelitales del United States Geological Survey (USGS), descargadas de la página Earth Explorer, correspondientes a las misiones de satélites Landsat 5 y Landsat 8 (Land=Tierra, Sat= Satélite), cuyas características se ven en las tablas 1 y 2 respectivamente, ubicadas en la zona PATH= 008, ROW= 058, con una resolución de 30 metros, cada escena cubre 180\*175 Km2, buscando que presenten una mínima cobertura de nubes, se utilizaron la imágenes como se observa en la tabla 7, por lo cual los periodos de análisis serán de los años 1993 – 2001 periodo de 12 años, años 1998 – 2010 periodo de 9 años y años 2010 – 2018 periodo de 8 años, buscando como se ve una periodicidad similar tanto en años como en meses de captura de la imagen.

Tabla 7. Imágenes Landsat utilizadas.

| <b>MISION</b>         |       | <b>AÑO SENSOR</b> | <b>CODIGO</b>                            |
|-----------------------|-------|-------------------|------------------------------------------|
| Landsat $5 \mid 1998$ |       | TM                | LT05 L1TP 008058 19980630 20161223 01 T1 |
| Landsat $5 \mid 2010$ |       | TM                | LT05 L1TP 008058 20100122 20161017 01 T1 |
| Landsat 8             | 12018 | <b>OLI TIRS</b>   | LC08 L1TP 008058 20180317 20180403 01 T1 |

Fuente: Autor del estudio

El procesamiento y análisis de las imágenes Landsat se realizó con software Arcgis en su versión 10.5, se procedió a realizar:

- 1. Corrección por reflectancia, que busca calibrar los valores del número digital (DN) de las imágenes de algunos sensores de satélite, se utiliza la elevación del sol, la fecha de adquisición, la ganancia y sesgo del sensor de cada banda para obtener la reflectancia de la parte superior de la atmósfera, más la corrección del ángulo solar (ESRI 2021), esta información se obtiene de cada imagen satelital en el archivo MTL, para ello se procede así:
	- ► Se va a Arcmap, se carga la banda de la imagen,

► Vamos a ArcToolbox > Spatial Analyst Tools > Map Algebra > Raster Calculator,

 $\triangleright$  Se aplica la formula  $((RM * ND) + RA) /$  sen  $\alpha$ 

 $\triangleright$  Donde  $\alpha$  = ángulo de elevación Solar, ND = Número digital de la banda,

- RA= Reflectancia adicional de la banda, RM= Reflectancia especifica de la banda. l
- ► Se da OK, para generar el respectivo archivo raster de salida.
- 2. Se monta el archivo shp correspondiente al área de estudio,
	- ► Se extrae el área de cada banda utilizando la siguiente secuencia haciendo el respectivo recorte de la imagen por cada una de sus bandas así:
	- ► ArcToolbox > Spatial Analyst Tools > Extraction > Extract by Mask,
	- ► Creando el respectivo archivo de salida para cada banda.
- 3. Luego se generó la combinación de bandas para lograr la respectiva imagen en este caso las siguientes composiciones con archivos Landsat 5 la 5,4,3 y para Landsat 8 la 6,5,4 con las cuales se diferencian agua (negro, azul), suelo (violetas, rojizos), vegetación (verdes), para ello utilizamos:

► ArcToolbox > Data Management Tools > Raster> Raster Processing > Composite Bands

- ► Doble clic se montan los archivos raster en el orden de la combinación,
- ► Se da nombre al archivo de salida y OK.
- 4. Se procede a la creación de las firmas espectrales para la respectiva combinación de bandas por año, para ello:
	- ► Utilizamos la barra de herramienta de Image Classification,
	- ► Iniciamos cargando el respectivo raster de la combinación de bandas,
	- ► Crear polígonos, realizamos los respectivos polígonos por cada una de las coberturas a analizar, buscando que la unión de todos ellos por cobertura nos de un Count mayor de 100,
	- ► Para agruparlos utilizamos el botón Training Sample Manager,
	- ► Después de creadas todas las coberturas para nuestro caso Agua, Cultivo, Bosque, Pasto y Suelo,
	- ► Procedemos en Training Sample Manager a marcar
	- ► Créate a Signature File,
	- ► La guardamos con su extensión .gsg
- 5. Se realiza la respectiva clasificación supervisada, para ellos vamos a:
	- ► Image Classification > Classification > Maximum Likelihood Classification,
	- ► Se monta el raster de la composición de bandas, la firma espectral creada, se deja lo otro por defecto

► Se da OK, generando así el respectivo archivo raster de las clases de coberturas calculadas, con su respectiva tabla de atributos como se observa en la figura 6.

| Table |                |       |            |        |           |                 |          |
|-------|----------------|-------|------------|--------|-----------|-----------------|----------|
|       |                |       | 日·君·中村口中×  |        |           |                 |          |
|       | CVeg_2018.tif  |       |            |        |           |                 |          |
|       | <b>OID</b>     | Value | Clase      | Count  | m2        | km <sub>2</sub> | has      |
|       | $\bf{0}$       |       | 10 AGUA    | 11441  | 10296900  | 10,2969         | 1029,69  |
|       |                |       | 20 CULTIVO | 16986  | 15287400  | 15,2874         | 1528,74  |
|       | $\overline{c}$ |       | 30 BOSQUE  | 163123 | 146810700 | 146,8107        | 14681,07 |
|       | 3              |       | 40 PASTO   | 235010 | 211509000 | 211,509         | 21150,9  |
| ٠     | 4              |       | 50 SUELO   | 148028 | 133225200 | 133,2252        | 13322,52 |

Figura 6. Tabla de atributos Cobertura vegetal 2018

- 6. Procedemos a eliminar el ruido del archivo raster generado para ellos utilizamos la herramienta Majority Filter como sigue a continuación:
	- ► Vamos a ArcToolbox > Spatial Analyst Tools > Generalization > Majority Filter,
	- ► Se carga el archivo raster de la clasificación,
	- ► Se maneja el valor de 8 vecinos Eigth,
	- ► Se crea el respectivo raster sin ruido de la clasificación.
- 7. Calculamos el índice espectral NDVI (Índice diferencial de vegetación normalizado), para ello utilizamos la calculadora raster utilizando la respectiva formula  $NDVI = (NIR - Red) / (NIR + Red)$ , se continua así:
	- ► ArcToolbox > Spatial Analyst Tools > Map Algebra > Raster Calculator,
	- ► Se escribe esta expresión para (Landsat 4–7)NDVI = Float (B4 B3) / Float (B4  $+$  B3),
	- $\triangleright$  Si es (Landsat 8) NDVI = Float (B5 B4) / Float (B5 + B4),
	- ► Se da OK y generamos el archivo raster NVDI.
- 8. Ahora calculamos el índice espectral SAVI (Índice de Vegetación Ajustado al Suelo), para ello utilizamos la calculadora raster utilizando la formula:

 $\triangleright$  SAVI = ((NIR - R) / (NIR + R + L)) \* (1 + L).

Donde (L) factor de corrección de la luminosidad del suelo definido en 0.5 para acomodar la mayoría de los tipos de cobertura del suelo (USGS, 2020), se realizó lo siguiente:

- ► ArcToolbox > Spatial Analyst Tools > Map Algebra > Raster Calculator
- ► Para (Landsat 4–7)

SAVI= Float ((B4–B3) / Float ((B4–B3) / Float (B4 + B3 + 0.5)) \* (1.5),

- ► Para Landsat 8,
- SAVI = Float ((B4–B3) / Float ((B4 B3) / Float (B4+B3 + 0.5)) \* (1.5),
- ► Se da OK y generamos el archivo raster SAVI.

Para calcular el índice de clasificación climática de Caldas-Lang se tomó la información de la precipitación media anual, expresada en milímetros, y la temperatura media anual en °C, suministrada por el Instituto de Hidrología, Meteorología y Estudios Ambientales (IDEAM), proveniente de 6 estaciones agrupadas entre los 328 msnm y los 500 msnm, agrupando información como lo son el código de la estación, nombre, elevación a la que se encuentra la estación, coordenadas (Latitud y Longitud) en grados, coordenadas planas origen nacional (Este, Norte) en m., precipitación media anual en mm, temperatura media anual en °C, municipio al que pertenece, utilizando el software Magna Sirgas 5 del IGAC, se convierten las coordenadas geográficas a planas origen único nacional, las estaciones que se encuentran tanto dentro como alrededor del área de estudio son La Yeguera, Villa Vieja FFCC, San Alfonso, El Tomo, Mesa Redonda, y Anchique, como se puede ver en la tabla 8.

| <b>CODIGO</b> | <b>ESTACION</b>            | <b>ALTURA</b> | Latitud<br>N | Longitud<br>W | <b>XESTE</b> | <b>Y NORTE</b> | PRE.<br>mm | TM °C | Municipio  |
|---------------|----------------------------|---------------|--------------|---------------|--------------|----------------|------------|-------|------------|
| 21115060      | San José                   | 400           | 3,19         | 75,11         | 4757492      | 1924766        | 1138,2     | 28,2  | Villavieja |
| 21110120      | La Yeguera                 | 400           | 3,18         | 75,12         | 4755636      | 1922927        | 1226,5     | 28,6  | Villavieja |
| 21115080      | Villa Vieja<br><b>FFCC</b> | 430           | 3,13         | 75,12         | 4755616      | 1913713        | 1122,3     | 27,9  | Villavieja |
| 2114504       | San Alfonso                | 440           | 3,22         | 75,06         | 4766764      | 1930274        | 1028,0     | 28,6  | Villavieja |
| 21140110      | El Tomo                    | 444           | 3,2          | 75,05         | 4768608      | 1926584        | 955,1      | 28,3  | Villavieja |
| 21110160      | Mesa<br>Redonda            | 500           | 3,07         | 75,11         | 4757445      | 1902652        | 1168,7     | 28,6  | Tello      |
| 21135030      | Anchique                   | 415           | 3,34         | 75,08         | 4763110      | 1952395        | 1483,6     | 28,0  | Natagaima  |

Tabla 8. Estaciones climatológicas zona de estudio.

Fuente: Autor del estudio

Con los datos de precipitación y temperatura, utilizando el software Arcgis en su versión 10.5 se calculó el índice de Lang, datos en la tabla 4.

- 1. Se carga en Arcgis la tabla 3 de estaciones que está en excel,
	- ► Se adiciona la hoja que contiene los datos del archivo de excell,
	- ► Clic con el botón derecho del mouse, data exportar como .dbf,
	- ► Al archivo creado clic con el botón derecho del mouse y
	- ► Add XY Data, organizar las columnas, definir el S. Coordenadas, seguidamente

► Exportar la tabla como shapefile (Clic derecho sobre la capa > Data > Export Data).

2. Con el archivo shp generado de las estaciones se realiza la interpolación en el área de estudio de la precipitación y de la temperatura así:

 $\triangleright$  ArcToolbox > Spatial Analyst > Interpolation > IDW (Inverse Distance Weighted), método de ponderación inverso a la distancia, este algoritmo calcula los valores de las celdas por medio de una composición ponderada de los datos de la muestra, el modelo sugiere que el resultado predicho reduce su incidencia en la medida en que aumenta la separación entre el punto a evaluar y los puntos de su entorno, pronostica valores más cercanos a los observados (Garzón 2013),

- ► En la columna z se colocan los datos de precipitación o de temperatura,
- ► Luego Enviroments > Processing Extent > seleccionamos el polígono o área,
- ► Seguimos a Raster Analysis, Mask y seleccionamos el área donde se va a interpolar,
- ► Se da OK,
- ► OK y se generan los respectivos archivos raster de precipitación y temperatura.
- 3. Con los archivos raster generados de precipitación y temperatura se procedió a calcular el mapa de clasificación de Lang, para ello vamos a
	- ► ArcToolbox > Spatial Analyst Tools > Map Algebra > Raster Calculator,
	- ► Se escribe la operación de división de la precipitación entre la temperatura, "precip.tif" / "temp.tif"
	- ► OK, se genera el mapa, se procedió a reclasificarlo acorde a los rangos de la tabla 4, para ello sobre el archivo tiff creado,
	- ► Clic con el botón derecho del mouse, Propiedades > Simbology > en la nueva ventana generada
	- ► Clasified >Clasify, se da el número de clase y los rangos
	- ► se da OK, OK, para terminar el proceso

Ya con el coeficiente de Lang calculado, se descargó del satélite ALOS sensor PALSAR, los 2 archivos DEM de 12.5m, con una profundidad de pixel de 16 bit, que fueron el AP\_24770\_FBD\_F0050\_RT1.dem.tif y el

AP\_24347\_FBD\_F0050\_RT1.dem.tif para con ellos y utilizando el software Arcgis 10.5, generar un mosaico, recortar la zona de estudio y crear un mapa de curvas de nivel para la zona, y así ubicar los pisos térmicos presentes en la zona de estudio, que al ser combinados con el coeficiente de Lang, poder generar el mapa climático de Caldas-Lang, así:

1. Se cargan los 2 archivos DEM, en arcmap, vamos a

► Image Analysis > seleccionamos los 2 DEM > Processing > Mosaic y generamos el mosaico,

► Luego ArcToolbox > Spatial Analyst Tools > Extraction > Extract by Mask,

► Se monta el mosaico generado y se recorta con el SHP del área de estudio, generando el DEM del área de estudio en formato .tiff, lo reclasificamos acorde a los pisos térmicos de Caldas

- 2. Se combinan los 2 raster el índice de Lang con los pisos térmicos de Caldas:
	- ► ArcToolbox > Spatial Analyst Tools > Map Algebra > Raster Calculator,
	- ► Se realiza la suma de los 2 raster, para generar el mapa climático Caldas-Lang.

#### **7. RESULTADOS**

## **7.1.IDENTIFICACIÓN Y DELIMITACIÓN DEL ÁREA GENERAL DE ESTUDIO**

Para la identificación y delimitación de la zona de estudio se tomó como base cartográfica y área del presente trabajo la determinada en el estudio "Formulación del plan de manejo y declaratoria como área natural protegida del Desierto de La Tatacoa", desarrollado por la Corporación Autónoma Regional del Alto Magdalena (CAM), con una extensión de 51773,4 Hectáreas, en jurisdicción del municipio de Villavieja, la cual está delimitada por el norte con el municipio de Natagaima (Tolima), por el oriente con los municipios de Alpujarra (Tolima) y Baraya (Huila), por el occidente con el municipio de Aipe (Huila) y por el sur con los municipios de Baraya y Tello (Huila). La delimitación del área general del estudio definió el punto de partida para el desarrollo cartográfico temático, y las condiciones de análisis ecológico de la zona.

### **7.2.GENERACIÓN DE MAPAS TEMÁTICOS.**

Mediante el uso del software Arcgis 10,5 a partir del área base y con las fotografías aéreas suministradas por el IGAC Tabla 6 (año 1993) y georeferenciadas, las imágenes satelitales Landsat 5 (años 1998, 2010) y Landsat 8 (año 2018), Tabla 7, se obtuvieron los mapas temáticos que corresponden a cobertura vegetal y usos del suelo, para los respectivos momentos o periodos de tiempo.

Las convenciones utilizadas en todos los desarrollos cartográficos, se relacionan con los siguientes temas como se observa en la tabla 9, así como los valores de áreas y porcentajes en la tabla 10.

La escala de los mapas generados es de 1:50.000.

| Tipo de   |                  | Descripción - Referencias                                                     |  |  |  |  |
|-----------|------------------|-------------------------------------------------------------------------------|--|--|--|--|
| Cobertura |                  |                                                                               |  |  |  |  |
|           |                  | (del b. lat. boscus), m. Sitio poblado de árboles arbustos y matas, cuando    |  |  |  |  |
|           |                  | se establece en las riberas de una corriente de agua o masa de agua se llama  |  |  |  |  |
| Bosques.  | Bo               | bosque de galería o ribereño (PÍO Font Quer 2001), Hace referencia a las      |  |  |  |  |
|           |                  | coberturas vegetales representadas en especies arbóreas, principalmente las   |  |  |  |  |
|           |                  | asociadas a riberas de ríos y quebradas, y algunos "parches" boscosos en      |  |  |  |  |
|           |                  | otras zonas, como las estribaciones y las partes altas de algunos cerros.     |  |  |  |  |
| Pasto     | P <sub>n</sub> . | Hace referencia a la cobertura vegetal mínima, representada por pasturas      |  |  |  |  |
| Natural   |                  | naturales, de porte bajo o rastrero.                                          |  |  |  |  |
|           |                  | Muestra las condiciones de criticidad en los suelos, en donde se ha perdido   |  |  |  |  |
| Suelo     |                  | la cobertura vegetal de manera permanente, y el proceso de erosión y          |  |  |  |  |
|           | Se               | desertización es progresivo. Es de tener en cuenta que esta cobertura         |  |  |  |  |
| Expuesto  |                  | incluye pequeñas asociaciones de suelo expuesto con especies de cardos,       |  |  |  |  |
|           |                  | pequeños arbustos y herbáceas de bajo porte.                                  |  |  |  |  |
|           |                  | Representa la presencia de coberturas vegetales resultantes de actividades    |  |  |  |  |
| Cultivos  | Cu               | antrópicas, ya sea de manutención o consumo propio, o para actividades        |  |  |  |  |
|           |                  | comerciales.                                                                  |  |  |  |  |
|           |                  | Indican la presencia de cuerpos de agua lenticos, o loticos ya sean naturales |  |  |  |  |
| Agua      | A                | o artificiales.                                                               |  |  |  |  |

Tabla 9. Convenciones coberturas vegetales y usos del suelo presentes en la zona de estudio

Fuente: Autor Estudio

Tabla 10. Áreas de coberturas vegetales y usos del suelo presentes en la zona de estudio

| Tipo de<br>Cobertura | 1993          |               | 1998          |               | 2010          |               | 2018          |               |
|----------------------|---------------|---------------|---------------|---------------|---------------|---------------|---------------|---------------|
|                      | Area<br>(Has) | $\frac{0}{0}$ | Area<br>(Has) | $\frac{0}{0}$ | Area<br>(Has) | $\frac{0}{0}$ | Area<br>(Has) | $\frac{6}{6}$ |
| Agua                 | 1062,9        | 2,1           | 986,4         | 2.2           | 1313,6        | 2,5           | 1029,7        | 2,0           |
| Cultivo              | 6039,3        | 11,7          | 1234,0        | 3.1           | 1066,0        | 2,1           | 1528,7        | 3,0           |
| <b>Bosque</b>        | 11521,8       | 22,3          | 17410,7       | 21.2          | 15356,9       | 29,7          | 14681,1       | 28,4          |
| Pasto                | 20996,0       | 40,6          | 12468,1       | 40.1          | 21374,2       | 41,3          | 21150,9       | 40,9          |
| Suelo<br>Expuesto    | 12153,5       | 23,5          | 19613,8       | 33.4          | 12602,3       | 24,4          | 13322,5       | 25,8          |

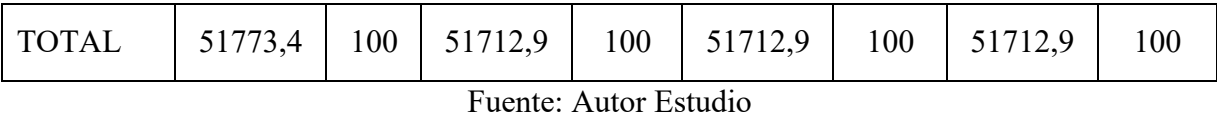

Realizados los respectivos análisis para cada año, se obtienen las diferentes coberturas del área de estudio para los años 1993, 1998, 2010, 2018, de acuerdo a la tabla anterior, y apoyados en el software Excel, con base en esta distribución temporal, los resultados cuantitativos y porcentuales fueron los siguientes que se observan en la figura 7:

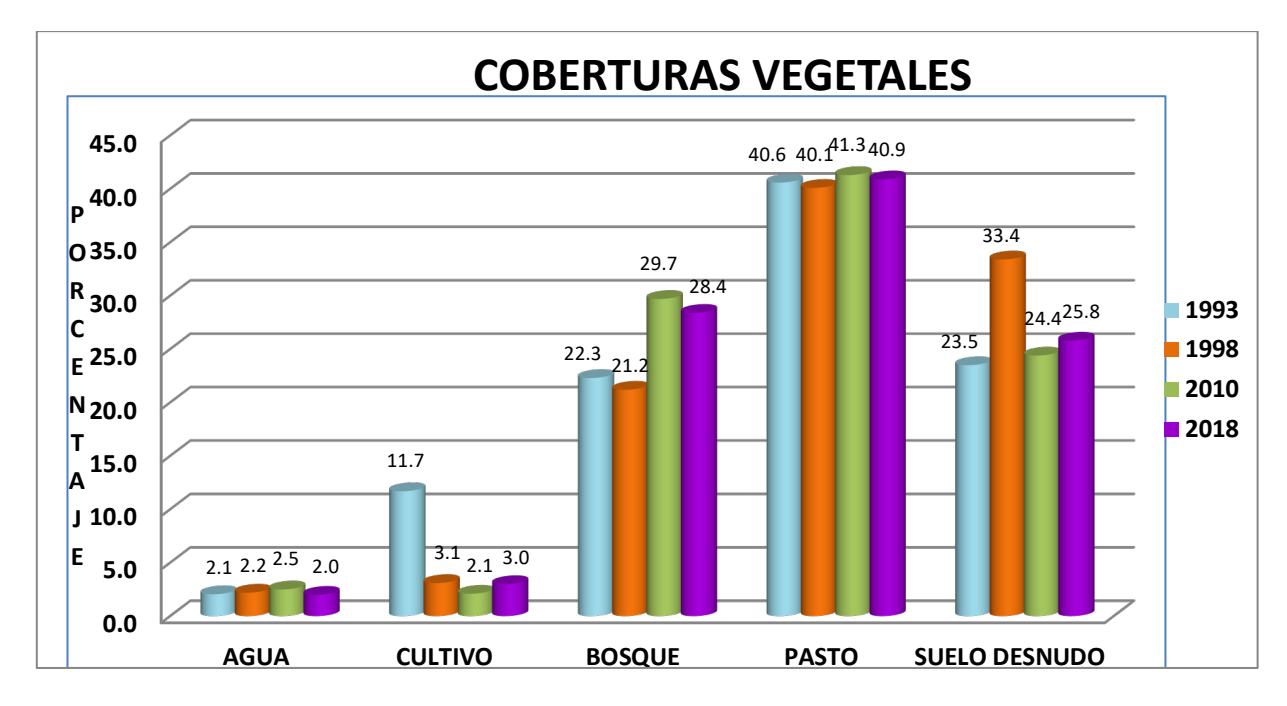

Figura 7. Coberturas Vegetales y Usos del Suelo en Porcentajes Años 1993, 1998, 2010 y 2018

Fuente: Autor Estudio

### **7.3.COBERTURA VEGETAL Y USOS DEL SUELO – AÑO 1993.**

Como se observa en la figura 7 y Mapa 1, la cobertura vegetal más significativa corresponde a la de pastos, con un 40.6% del área total de estudio, equivalente a 20996 hectáreas. Esto implica que las actividades humanas principales estaban relacionadas con el sector pecuario, en donde posiblemente por efectos de ampliar las zonas de pastoreo, es necesaria la intervención de algunas zonas boscosas.

Las coberturas que siguen en porcentaje de ocupación, para el año en referencia, corresponden a Suelo Desnudo con un 23.5%, Bosques con 22.3%, estos valores muestran una secuencia de ocupación directamente relacionada con las actividades antrópicas de la época, ya se podía observar la afectación de la actividad del pastoreo representada en la pérdida de cobertura vegetal con la consecuente aparición de suelos expuestos y el riesgo de afrontar procesos erosivos y de empobrecimiento en su fertilidad.

Los valores más bajos corresponden a cultivos y agua con el 11.7% y 2.1% respectivamente.

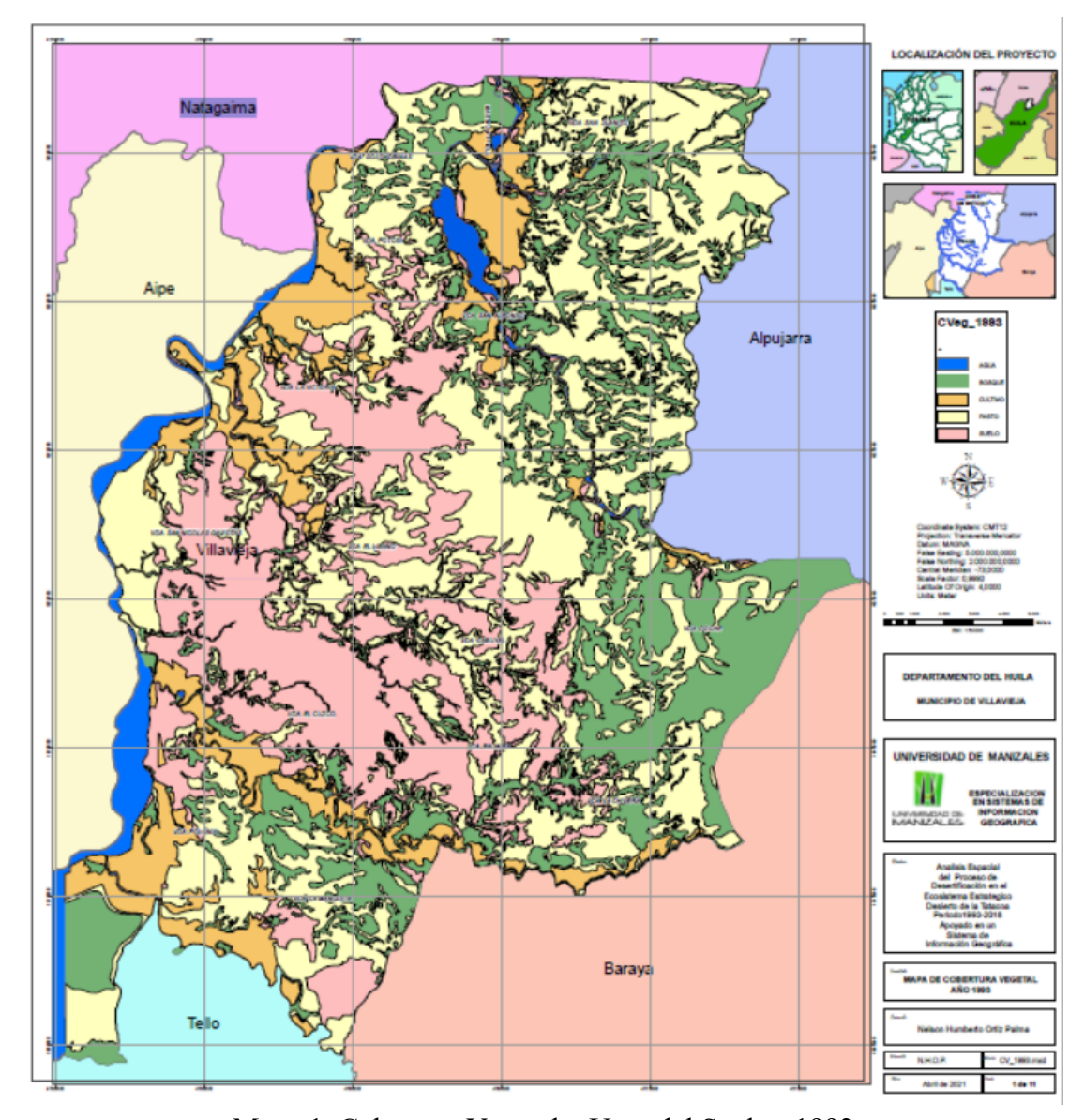

Mapa 1. Cobertura Vegetal y Usos del Suelo - 1993 Fuente: Autor Estudio **7.4.COBERTURA VEGETAL Y USOS DEL SUELO – AÑO 1998**

Como se observa en la figura 7 y Mapa 2, la cobertura vegetal más significativa corresponde a la de pastos, con un 40.6% del área total de estudio, equivalente a 20745,5 hectáreas, siguen Suelo Desnudo con un 23.5%, Bosques con 21.2%, cultivos con un 3,1% y el Agua con un 2.2%, lo que nos indica que la dinámica de las coberturas y usos del suelo no presentan en comparación con las coberturas y usos del año 1993 para este periodo de 5 años.

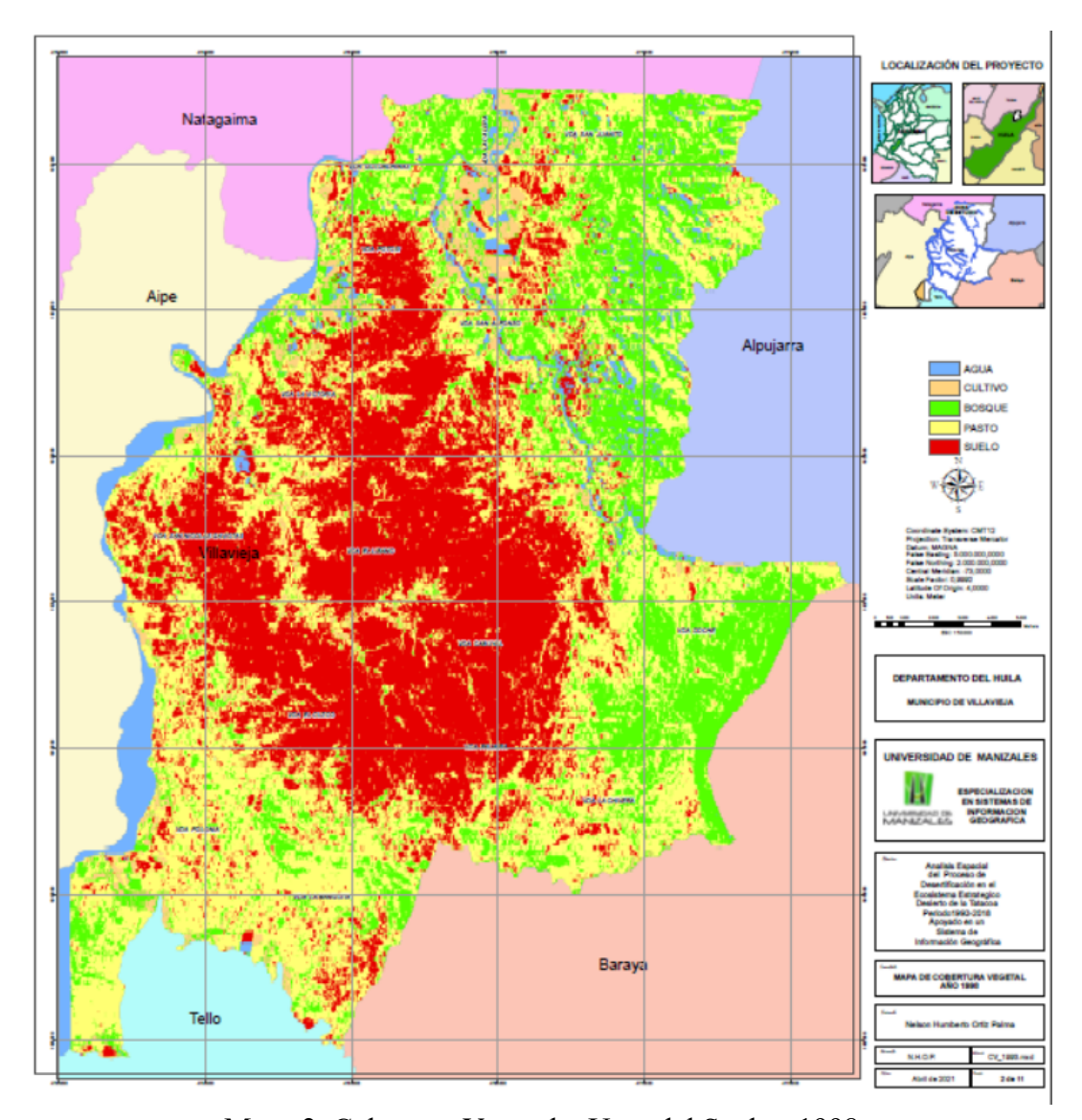

Mapa 2. Cobertura Vegetal y Usos del Suelo - 1998 Fuente: Autor Estudio **7.5. COBERTURA VEGETAL Y USOS DEL SUELO – AÑO 2010.**

Como se observa en la figura 7 y Mapa 3, la cobertura vegetal más significativa corresponde a la de pastos, con un 41.3% del área total de estudio, equivalente a 21374,2 hectáreas, siguen en porcentaje de ocupación Bosques con 29,7%, Suelo Desnudo con un 24.4%, Agua con el 2,5% y finalmente Cultivos con el 2,1%, por lo que es posible decir que la dinámica sigue siendo similar con los periodos de 1993 y 1998.

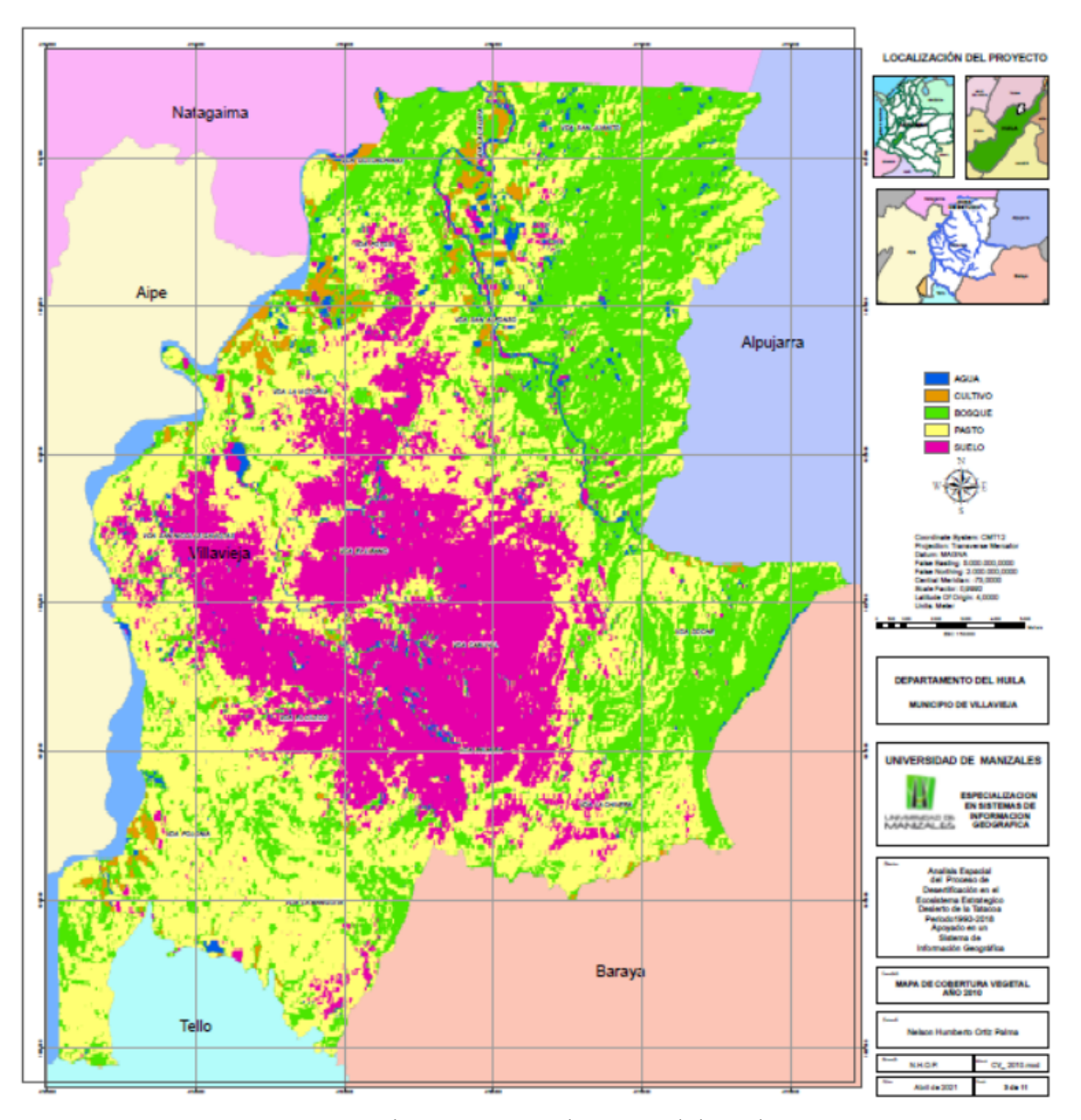

Mapa 3. Cobertura Vegetal y Usos del Suelo - 2010 Fuente: Autor Estudio **7.6.COBERTURA VEGETAL Y USOS DEL SUELO – AÑO 2018**

Como se observa en la figura 7 y Mapa 4, la cobertura vegetal más significativa es nuevamente pastos, con un 40.6% del área total de estudio, equivalente a 21150,9 hectáreas, siguen Bosques con 28,4%, Suelo Desnudo con un 25,8%, Cultivos con 3.0% y 2,0% para el Agua, sin presentar cambios bruscos en las tendencias de coberturas ni usos del suelo en estos últimos 25 años.

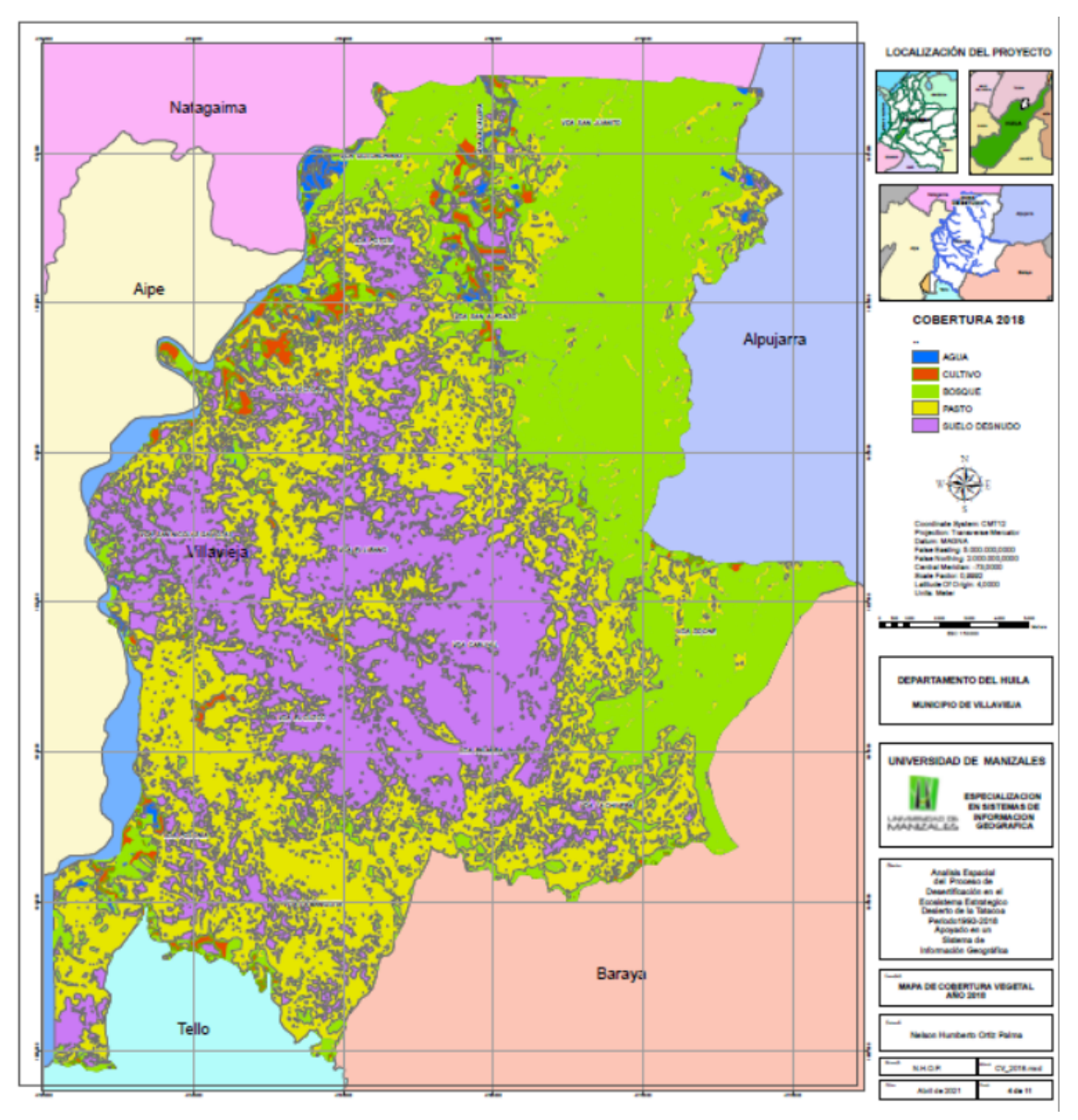

Mapa 4. Cobertura Vegetal y Usos del Suelo - 2018 Fuente: Autor Estudio

## **7.7.CÁLCULO ÍNDICE ESPECTRAL NDVI (NORMALIZED DIFFERENCE VEGETATION INDEX).**

Para el cálculo de este índice se utilizó la formula NDVI = (NIR-RED) / NIR+RED para los años 1998 y 2010 se descargaron imágenes del satélite Landsat 5 por lo cual se utilizaron las bandas 4 y 3, para el año 2018 se descargaron imágenes del satélite Landsat8, utilizando las bandas 5 y 4, todos los índices de los diferentes años dieron valores entre los rangos de (1 -1), lo cual nos indica los valores negativos cuerpos de agua, valores entre 0 y 0,2 indica suelo desnudo, entre 0,2 y 0,4, cobertura de pasto y sabanas vegetación rala, y valores superiores a 0,4 la vegetación que corresponde a la cobertura de los diferentes tipos de bosque presentes en la zona de estudio.

#### **7.8. MAPA DEL ÍNDICE NDVI PARA EL AÑO 1998.**

El rango de valores esta entre (0.81 y - 0.37), su media es 0.18 y su desviación estándar es de 0.16los tonos oscuros corresponden a valores por debajo de 0.3, a coberturas de agua y suelos desnudos o inundados, los valores más claros o amarillos a cultivos en desarrollo, pastos o sabanas y los colores verdes a zonas con vegetación más densa cultivos en su máximo desarrollo y bosques.

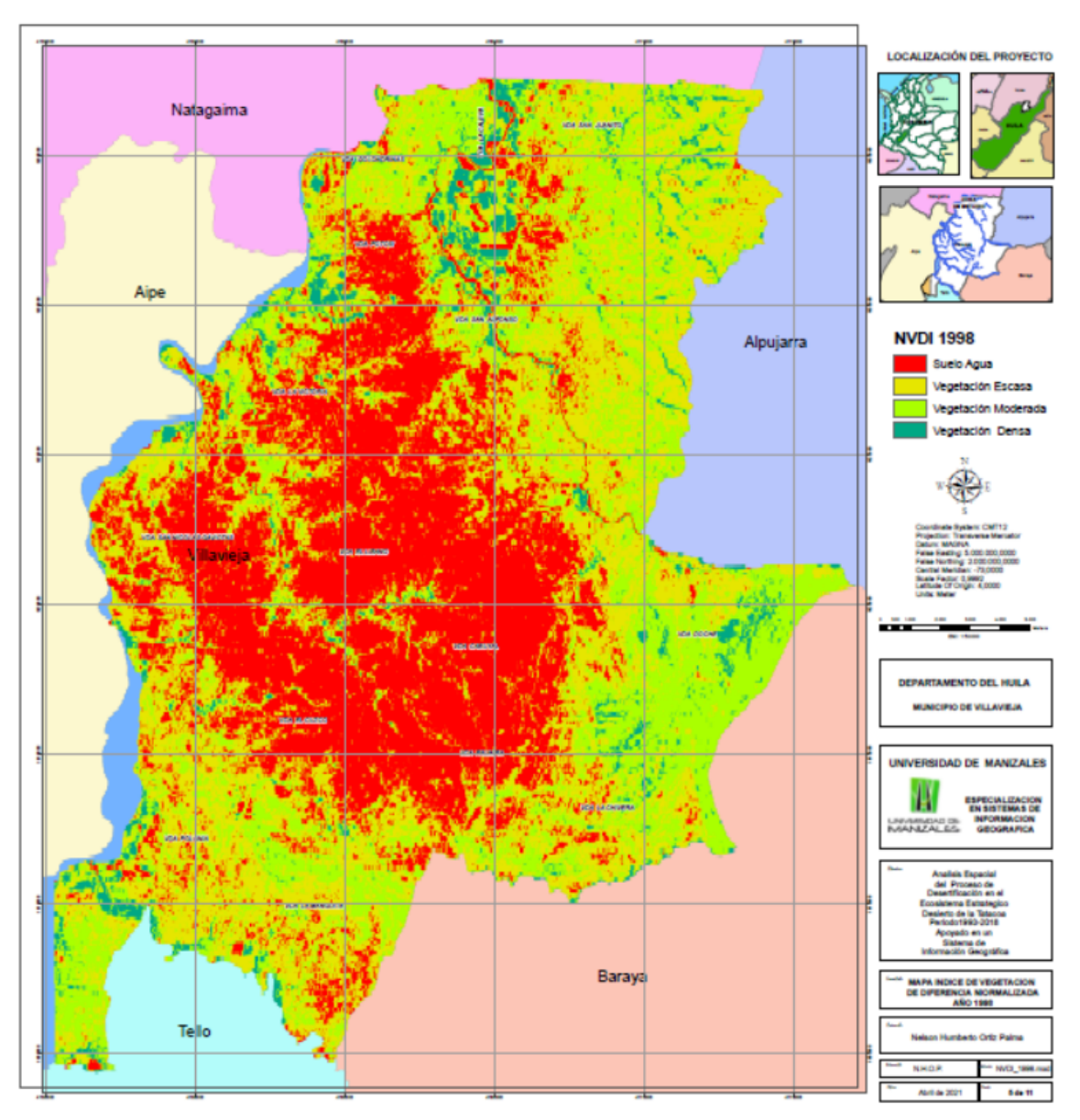

Mapa 5. Índice NDVI Año - 1998 Fuente: Autor Estudio

## **7.9.MAPA DEL ÍNDICE NDVI PARA EL AÑO 2010.**

El rango de valores esta entre (0.74 y - 0.20), su media es 0.28 y su desviación estándar es de 0.15, los tonos rojizos y naranja corresponden a valores por debajo de 0.3, coberturas de agua y suelos desnudos o inundados, los valores más claros o amarillos a cultivos en desarrollo, pastos o sabanas y los colores verdes a zonas con vegetación más densa y cultivos en su máximo desarrollo y bosques.

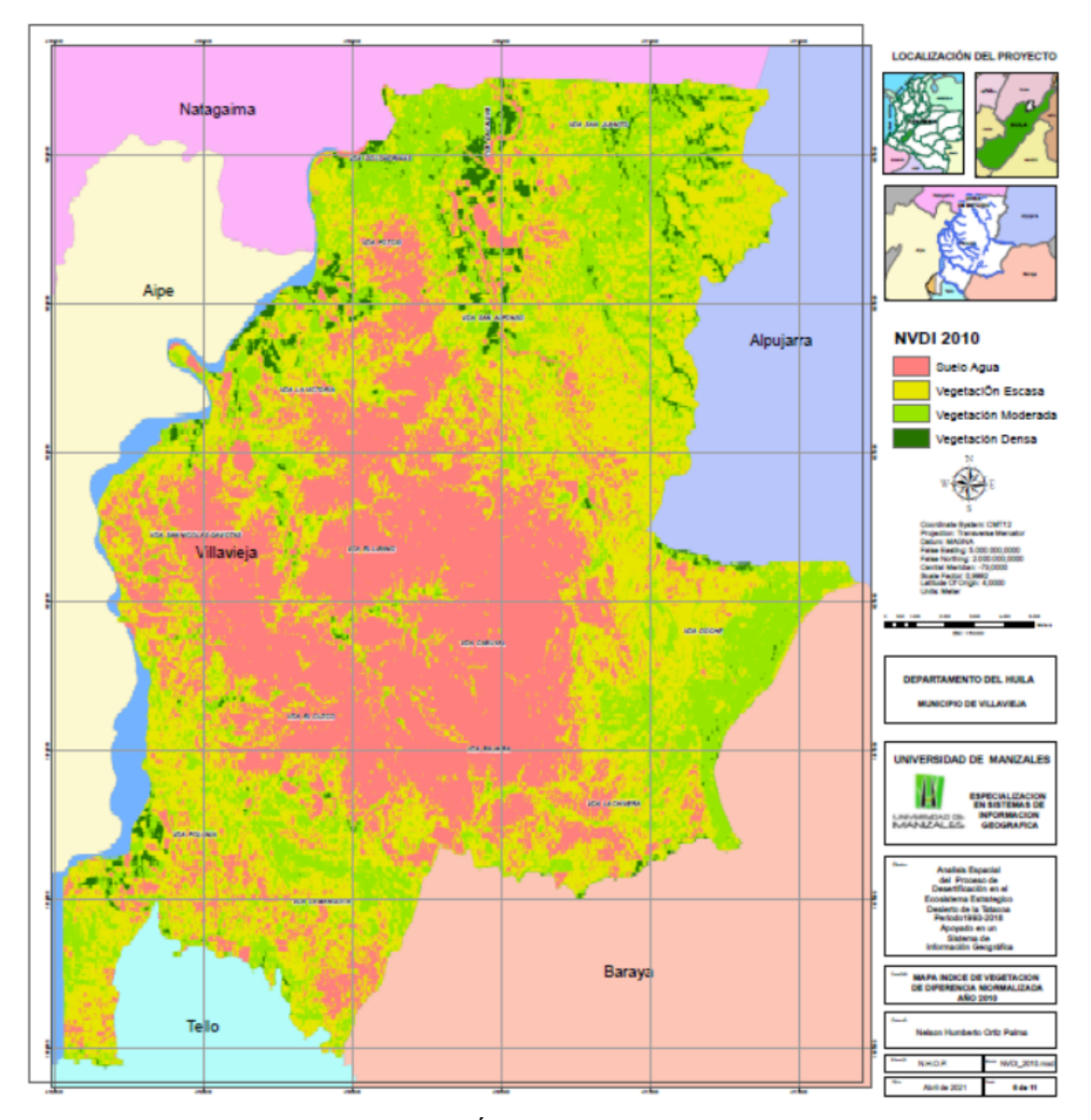

Mapa 6. Índice NDVI Año - 2010 Fuente: Autor Estudio

## **7.10. MAPA DEL ÍNDICE NDVI PARA EL AÑO 2018.**

El rango de valores esta entre (0.77 y - 0.17), su media es 0.46 y su desviación estándar es de 0.14, los tonos rojizos y naranja corresponden a valores por debajo de 0.2, coberturas de agua y suelos desnudos o inundados, los valores más claros o amarillos a cultivos en desarrollo, pastos o sabanas y los colores verdes a zonas con vegetación más densa y cultivos en su máximo desarrollo y bosques.

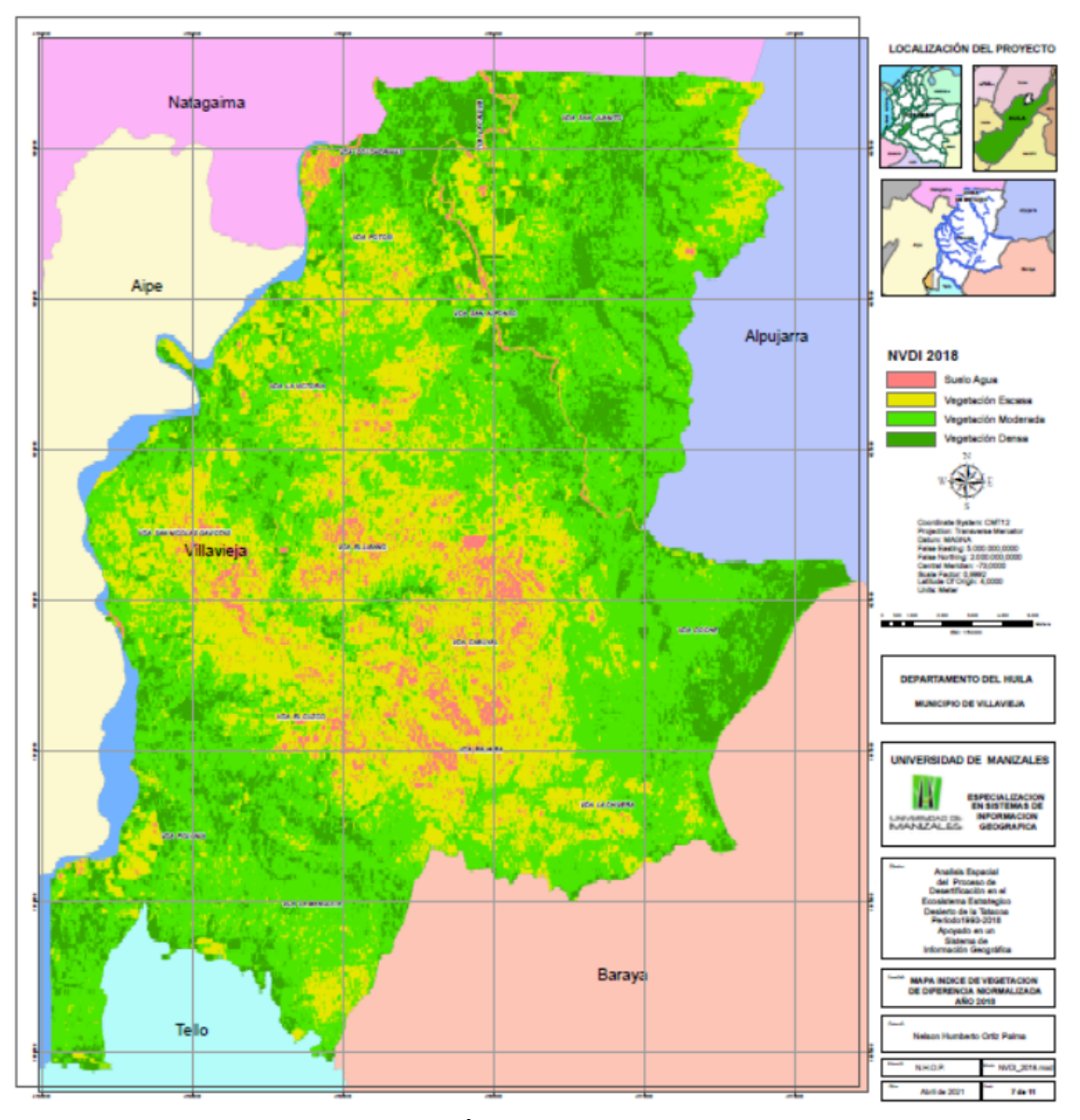

Mapa 7. Índice NDVI Año - 2018 Fuente: Autor Estudio

## **7.11. CÁLCULO ÍNDICE ESPECTRAL SAVI (SOIL ADJUSTED VEGETATION INDEX).**

Se utilizó para el caculo de este índice la formula SAVI =[(IRC–R)/(IRC+R+L)] (1+L), utilizando como valor  $L = 0.5$  el que es afin con la mayoría de coberturas, para los años 1998 y 2010 se descargaron imágenes del satélite Landsat 5 por lo cual se utilizaron las bandas 4 y 3, para el año 2018 se descargaron imágenes del satélite Landsat8, utilizando las bandas 5 y 4, todos los índices de los diferentes años dieron valores entre los rangos de (1 - 1), tiene en cuenta la reflectividad del suelo y permite aislar la información que aporta la vegetación, de la que procede del suelo que está bajo ella, es complementario al índice NDVI.

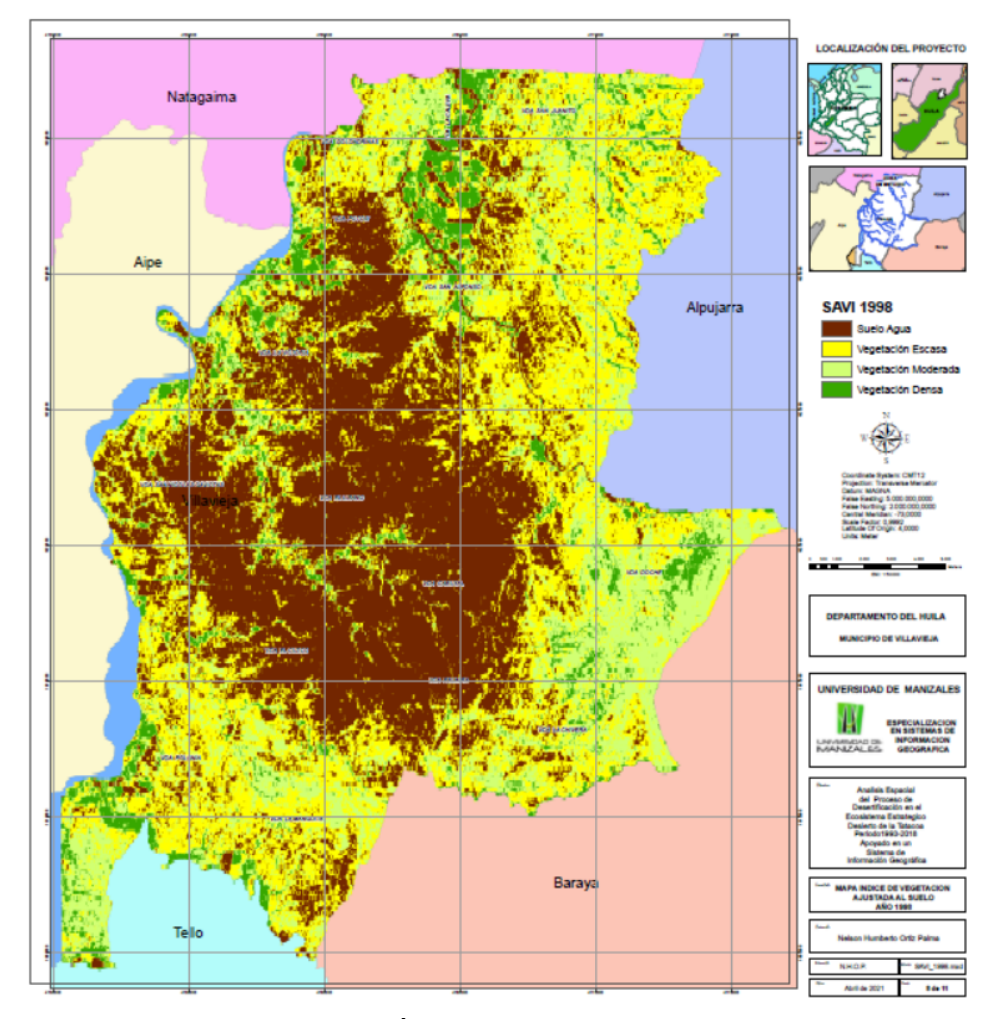

### **7.12. MAPA DEL ÍNDICE SAVI PARA EL AÑO 1998.**

Mapa 8. Índice SAVI Año - 1998 Fuente: Autor Estudio

El rango de valores esta entre (0.66 y - 0.15), su media es 0.18 y su desviación estándar es de 0.09, los tonos claros son coberturas de agua, los tonos café a suelos desnudos, los valores más claros o amarillos a cultivos en desarrollo, pastos o sabanas y los colores verdes a zonas con vegetación más densa y cultivos en su máximo desarrollo y bosques.

# **7.13. MAPA DEL ÍNDICE SAVI PARA EL AÑO 2010.**

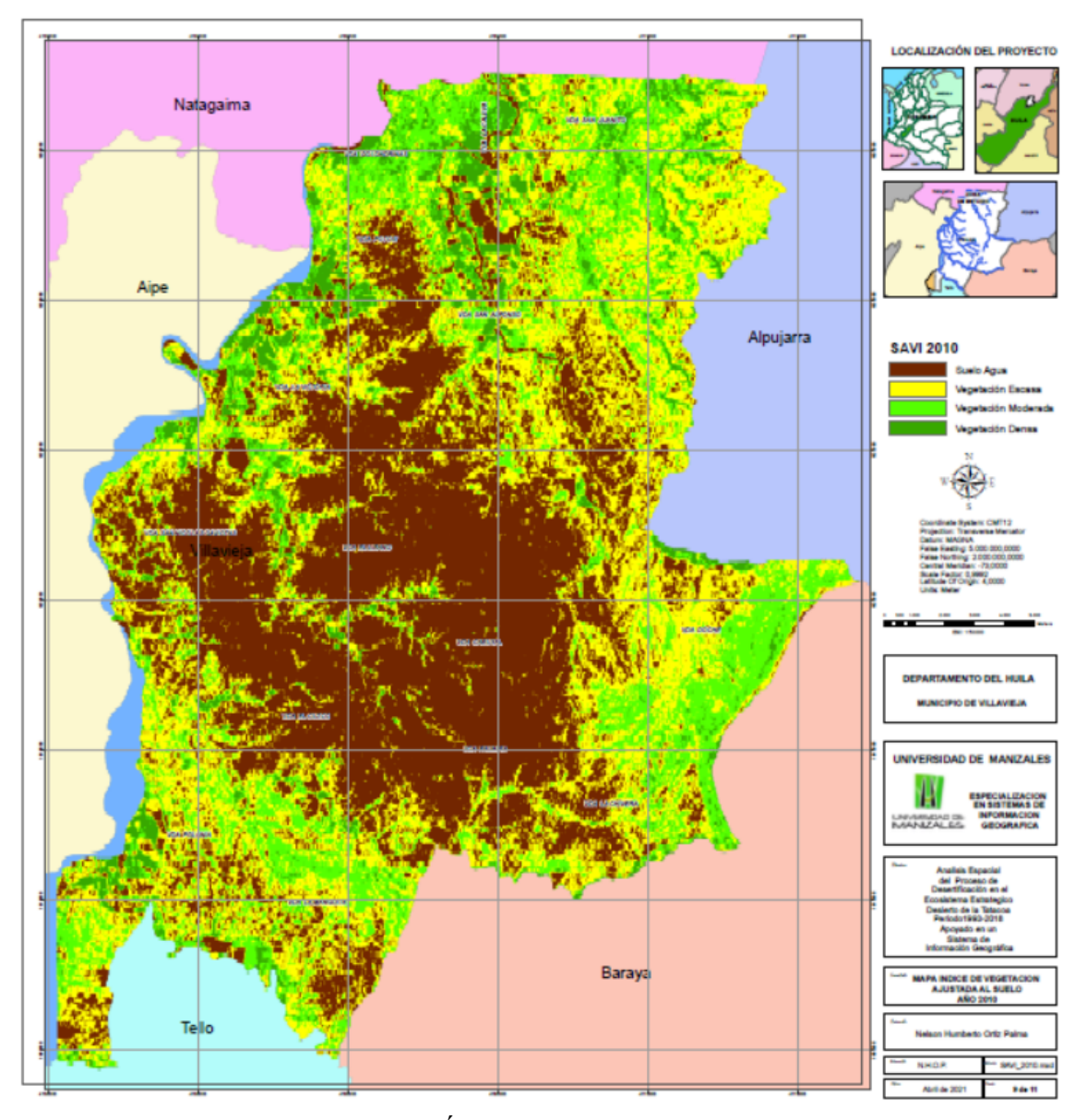

Mapa 9. Índice SAVI Año - 2010 Fuente: Autor Estudio

El rango de valores esta entre (0.74 y - 0.20), su media es 0.08 y su desviación estándar es de 0.04, los tonos rojos oscuros son coberturas de agua, suelos desnudos o inundados, los valores más claros o amarillos a cultivos en desarrollo, pastos o sabanas y los colores verdes a zonas con vegetación más densa y cultivos en su máximo desarrollo y bosques.

# **7.14. MAPA DEL ÍNDICE SAVI PARA EL AÑO 2018.**

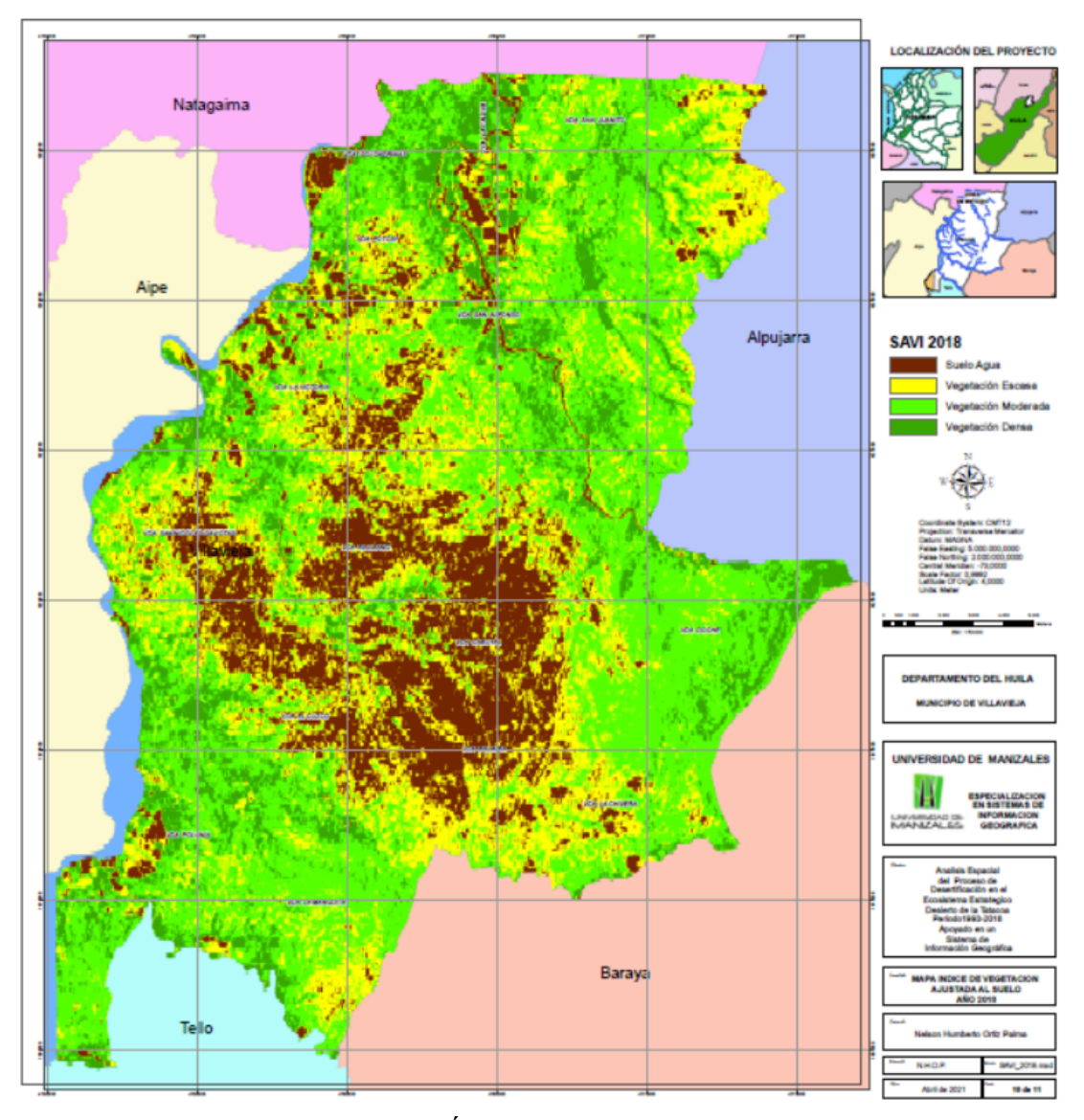

Mapa 10. Índice SAVI Año - 2018 Fuente Autor Estudio

El rango de valores esta entre (0.62 y - 0.07), su media es 0.30 y su desviación estándar es de 0.09, los tonos violetas son coberturas de agua, suelos desnudos o inundados, los valores más claros o amarillos a cultivos en desarrollo, pastos o sabanas y los colores verdes a zonas con vegetación más densa y cultivos en su máximo desarrollo y bosques.

## **7.15. CÁLCULO ÍNDICE CLIMÁTICO CALDAS LANG**

Para el cálculo del índice Climático Caldas Lang, se calculó primero el índice de pluviosidad de Lang, que para la zona da Árido por estar el valor entre 20 y 40, para luego sumarlo al mapa de pisos térmicos de Caldas y así lograr el respectivo mapa del índice Climático Caldas Lang, al combinar la pluviosidad de una zona con sus respectivos pisos térmicos, que en este zona están entre350m y 800 m, piso cálido y entre 800 m y 1600 m piso templado**.**

## **7.16. MAPA ÍNDICE CLIMÁTICO CALDAS LANG PERIODO 1963 – 2014.**

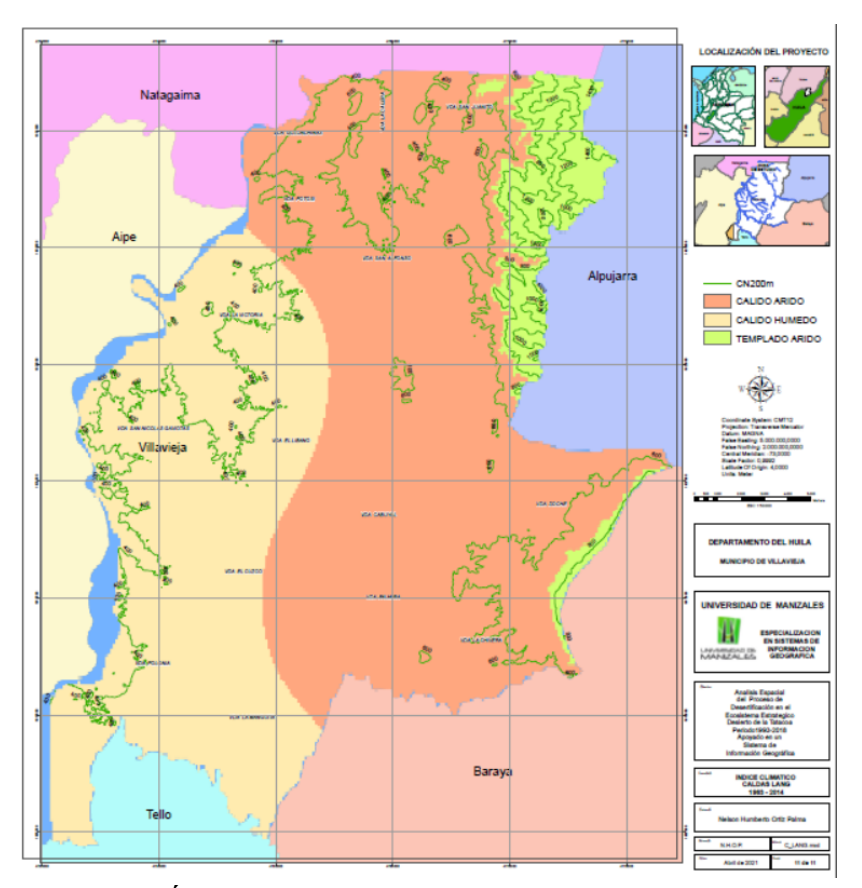

Mapa 11. Índice Climático Caldas Lang Periodo 1963 - 2014 Fuente: Autor Estudio

El rango de valores esta entre 11 y 21, su media 12.12 y su desviación estándar 2,58, se obtienen 3 rangos que son 11, 12 y 21, el primer número de la cifra representa el piso térmico para estas cifras el 1 es piso térmico cálido y 2 piso térmico templado, el segundo número de la cifra representa la pluviosidad, para el caso 1 es árido y 2 es húmedo, por eso 11 corresponde a cálido árido, 12 a cálido húmedo y 21 a templado árido, las alturas de menores de 800 metros tienen pisos térmicos cálidos, las que están entre 800m y 1600m tienen pisos térmicos templados, como se puede ver en el mapa 11.

### **7.17. DISCUSIÓN DE RESULTADOS**

Con base en los análisis de los resultados obtenidos, se puede concluir sobre el proceso de desertificación en el ecosistema estratégico "Desierto de La Tatacoa", lo siguiente:

En lo concerniente a coberturas vegetales y usos del suelo para el periodo 1993 – 2018, el año 1998 en la cobertura de suelo desnudo presenta un incremento de más del 8% con respecto a los años 1993, 2010 y 2018, que presentan una diferencia del 2% al 3%, esto puede ser el resultado que la imagen que se analizó corresponde al mes de junio el cual presenta normalmente la mayor época seca de todo el año.

Los resultados en lo referente a la cobertura de bosque muestran como lo dice en su proyecto Qiu et. al. (2018), que el ecosistema o región presenta una recuperación entre los años 1993 y 2018 del 0.3% en su cobertura de bosque.

Al analizar los mapas de los índices de vegetación NVDI y SAVI, se puede observar que la región que presenta la mayor cobertura de suelo desnudo y pastos es la parte central y sur de la zona de estudió, evidenciando más este fenómeno en los mapas del año 1998, la mayor cobertura vegetal densa se encuentra en la zona Este y Norte, así como también la zona aledaña a los cauces de agua, algunos cultivos se muestran como suelo sin cubierta vegetal o con una vegetación menos vigorosa, esto puede ser el resultado que como son cultivos de arroz el suelo estaba encharcado o están en su primera etapa del periodo vegetativo, al igual el índice SAVI del año 2018 nos muestra con una mayor detalle en la parte Norte – Oeste la zona donde están los lagos de la piscícola que allí existe .

Al calcular el índice climático de Caldas-Lang se puede ver que existen solo zonas áridas y secas y que los ecosistemas presentes en la zona todavía no han llegado al punto extremo de desierto.

### **8. CONCLUSIONES**

Del área de estudio 51773,4 Hectáreas correspondiente al 100% están afectadas por el primer indicador de criticidad en desertificación, con un promedio para el periodo de los 25 años la cobertura vegetal – Se (Suelo expuesto) – 13875.3 Hectáreas (26,8%), y 21020 Hectáreas en pastos (40,7%) y en bosques 13150,4 Hectáreas (25,4%).

Los sectores que mayor riesgo de desertificación presentan son la zona centro y sur pero se evidencia un leve aumento hacia la parte norte.

La velocidad promedio de crecimiento del proceso de desertificación en el área de estudio, para el periodo comprendido entre los años 1993 a 2018 fue de 46.8 Has/año, con los datos de la cobertura de suelo expuesto.

Se observó que el ecosistema conserva su capacidad auto-regenerativa natural en cuanto se refiere al área ocupada por la cobertura de bosques para el periodo de tiempo entre los años 1993 a 2018, logrando aumentar su área en esta cobertura de 11521,8 Hectáreas a 14681.1 Hectáreas con un crecimiento de 3160 Hectáreas.

Con base en la estimación del índice de aridez, por el método Caldas Lang, se puede observar que todos los valores obtenidos apuntan a zonas clasificadas como áridas, de acuerdo a los registros de precipitación y temperatura, y los pisos térmicos son cálidos y templados.

Calculando los índices espectrales NVDI y SAVI, se muestran que están relacionados no hay diferencias entre sus rangos, pero para poder hacer más eficiente su análisis, se debe además contar con imágenes satelitales de una mayor resolución espacial, para la cobertura de cultivos, esta puede presentar inconsistencias ya que acorde al periodo vegetativo del cultivo y a la siembra en algunos casos esta cobertura se muestra como suelo desnudo o como pasto.

#### **9. RECOMENDACIONES**

• Resulta indispensable determinar la capacidad de carga que puede soportar este ecosistema, incluyendo todas las actividades que actualmente se desarrollan y las que estén proyectadas.

• Se plantea la necesidad de tener más estaciones meteorológicas dentro de la zona, con el objeto de contarlas como herramientas de monitoreo, con información actualizada sobre el clima, y así revisar y actualizar las medidas de manejo a aplicar.

• Es imprescindible adelantar procesos de capacitación sobre manejo sostenible de suelos, orientados a los pobladores de la zona, con el objeto de garantizar sus actividades productivas pero sin aumentar los niveles de degradación de las zonas afectadas.

• Es fundamental que las autoridades gubernamentales con jurisdicción sobre la zona de estudio, ejerzan mayor control a las actividades que se adelantan para evitar que el proceso de desertificación siga en aumento desmesurado.

### **BIBLIOGRAFÍA**

CHUVIECO EMILIO, Fundamentos de teledetección espacial, ediciones Rialp S.A: Madrid 2 edición 1995.

ESQUEMA DE ORDENAMIENTO EOT Municipio de Villavieja. (Diciembre 30 de 2000). Capitulo Dimensión Social y Económica. (118-125).

ESRI, pro.arcgis. Función de reflectancia aparente, [en línea]. [Fecha de consulta: 01 de Marzo de 2021]. Disponible en: https://pro.arcgis.com/es/proapp/latest/help/analysis/raster-functions/apparent-reflectance-

function.htm#:~:text=La%20funci%C3%B3n%20Reflectancia%20aparente%20se,ajustes% 20de%20ganancia%20del%20sensor

HOLTZ, U. 2003. La Convención de las Naciones Unidas de lucha contra la desertificación y su dimensión política (en línea). 14 p. Disponible en: http://www.unccd.int/parliament/data/bginfo/PDUNCCD%28spa%29.pdf. Incluido en artículo científico: Áreas ambientalmente sensibles a la desertificación en la microcuenca Callecitas, estado Guárico. FLORES, Bestalia et.al. 2010. Instituto Nacional de Investigaciones Agrícolas (INIA). Revista Agronomía Tropical.

IDEAM, IGAC y CORMAGDALENA. 2008. Mapa de Cobertura de la Tierra Cuenca Magdalena-Cauca: Metodología CORINE Land Cover adaptada para Colombia a escala 1:100.000. Instituto de Hidrología, Meteorología y Estudios Ambientales, Instituto Geográfico Agustín Codazzi y Corporación Autónoma Regional del río Grande de La Magdalena. Bogotá, D.C., 200p.

IDEAM. Clasificación de los climas. Recuperado el 9 de Octubre de 2020, de http://atlas.ideam.gov.co/basefiles/clima-text.pdf

IDEAM, IGAC, MAVDT, 2010. Protocolo para la identificación y evaluación de los procesos de degradación de suelos y tierras por desertificación. Recuperado el 9 de Octubre de 2020, de http://capacitacion.siac.ideam.gov.co/SIAC/protocolosSuelos/20120814\_Protocolo\_desertif icacion.pdf

IDEAM. Ecosistemas coberturas nacionales, [en línea]. [Fecha de consulta: 01 de Marzo de 2021]. Disponible en:

http://www.ideam.gov.co/web/ecosistemas/coberturas-nacionales

IGAC, Biblioteca. Aplicación de las fotografías aéreas en geografía 1991. Recuperado el 09 de Octubre de 2020, de:

http://biblioteca.igac.gov.co/janium/Documentos/1-00305.pdf

GARZON B. JULIAN. Validación cruzada como método de investigación en la calidad de Modelos Digitales de Elevación, Universidad San Francisco de Quito 2013.

GÓMEZ B. MARÍA CAMILA 2019. Estudio de la degradación de suelos y tierras por desertificación en la jurisdicción de la CAR (Tesis de Maestría), Universidad Jorge Tadeo Lozano. Bogotá D.C.

KIRKBY. M. AND C. KOSMAS. 1999. Introduction (en línea). **In:** The medalus project Mediterranean desertification and land use. Manual on key indicators of desertification and mapping Environmentally Sensitive Areas to desertification. 9-10 pp. Disponible en: http://www.kcl.ac.uk/projects/desertlinks/downloads/publicdownloads/ESA%20Manual.pd f. Incluido en artículo científico: Áreas ambientalmente sensibles a la desertificación en la microcuenca Callecitas, estado Guárico. FLORES, Bestalia et.al. 2010. Instituto Nacional de Investigaciones Agrícolas (INIA). Revista Agronomía Tropical.

KOSMAS, C., S. GERONTIDIS, M. TSARA, M. MARANTIANOU AND N. YASSOGLOU. 2002. Defining environmentally sensitive areas to desertification: An application to the Island of Lesvos. Proceedings of the Third International Congress Man and Soil at the Third Millennium. Geoforma Ed. Logroño, España, 2:1 233 - 1 253. Incluido en artículo científico: Áreas ambientalmente sensibles a la desertificación en la microcuenca Callecitas, estado Guárico. FLORES, Bestalia et.al. 2010. Instituto Nacional de Investigaciones Agrícolas (INIA). Revista Agronomía Tropical.

LA NACIÓN. Febrero 15 de 2012. Desertización, amenaza latente para el Huila. Recuperado el 09 de Octubre de 2020, de: https://www.lanacion.com.co/desertizacionamenaza-latente-para-el-

huila/#:~:text=Quince%20de%20los%2037%20municipios,sigue%20creciendo%20en%20 el%20Huila.

LANDSAT. Landsat Science, Landsat Sattelites, [en línea]. [Fecha de consulta: 09 de Octubre de 2020]. Disponible en: https://landsat.gsfc.nasa.gov/

MEDINA B. ARLES E., ALDANA B. OSCAR E. 2019. Análisis comparativo de las zonificaciones climáticas de Caldas-Lang y Holdridge, con la zonificación del clima edáfico del estudio semidetallado de suelos, en la cuenca del río Cauca, departamento del Valle del Cauca. Universidad Santo Tomas, Bogotá.

MINAMBIENTE. Ordenación Manejo y Restauración, Zonas Secas y Lucha Contra la Desertificación. [en línea]. [Fecha de consulta: 15 de Junio de 2020]. Disponible en: https://www.minambiente.gov.co/index.php/component/content/article/422-plantillabosques-biodiversidad-y-servicios-ecosistematicos-17.

MINAMBIENTE. Colombia está comprometida con la lucha contra la desertificación y la sequía. [en línea]. [Fecha de consulta: 15 de Junio de 2020]. Disponible en: https://www.minambiente.gov.co/index.php/noticias-minambiente/3953-colombia-estacomprometida-con-la-lucha-contra-la-desertificacion-y-la-sequia.

MUÑOZ A. PEDRO, Apuntes de Teledetección, Índices de vegetación, 2013. Recuperado el 09 de Octubre de 2020, de: http://bibliotecadigital.ciren.cl/bitstream/handle/123456789/26389/Tema%20Indices%20de %20vegetaci%C3%B3n%2C%20Pedro%20Mu%C3%B1oz%20A.pdf?sequence=1&isAllo wed=y

PÍO Font Quer. Diccionario de Botánica. Ediciones Península, Segunda edición 2001. Pág. 85, 86, 146, 690, 808, 1004.

PNUMA. Sustainable Development, Agenda 21, UNCED 1992, [en línea]. [Fecha de consulta: 15 de Junio de 2020] Disponible en: https://sustainabledevelopment.un.org/outcomedocuments/agenda21.

QIU KAIYANG, XIE YINGZHONG, XU DONGMEI, POTT RICHARD. Ecosystem functions including soil organic carbon, total nitrogen and available potassium are crucial for vegetation recovery, ScIentIfIc Reports (2018) 8:7607 | DOI: 10.1038/s41598-018- 25875.

ROJAS M. CARLOS A., PÉREZ G. URIEL, Y FERNÁNDEZ M. FERNANDO. "Dinámica espaciotemporal de los procesos de desertificación y revegetalización natural en el enclave seco de La Tatacoa, Colombia." Cuadernos de Geografía: Revista Colombiana de Geografía 28 (1) 2019, 134-151. doi: 10.15446/rcdg.v28n1.63130.

SEMANA (Octubre 26 de 2007). El infierno del Huila. Revista Semana (1330).

UNITED NATIONS CONVENTION TO COMBAT DESERTIFICATION (UNCCD). 1994. Intergovernmental negotiating committee for the elaboration of an international convention to combat desertification in those countries experiencing serious drought andor desertification, particularly in Africa. United Nations, New York, USA. Incluido en artículo científico: Áreas ambientalmente sensibles a la desertificación en la microcuenca Callecitas, estado Guárico. FLORES, Bestalia et.al. 2010. Instituto Nacional de Investigaciones Agrícolas (INIA). Revista Agronomía Tropical.

USGS. Landsat Surface Reflectance-Derived Spectral Indices. [en línea]. [Fecha de consulta: 10 de Marzo de 2021] Disponible en: https://www.usgs.gov/core-sciencesystems/nli/landsat/landsat-soil-adjusted-vegetation-index

VARGAS C. GERMÁN, GÓMEZ CARLOS E., Cuadernos de geografía, XII (1-2), 2003, pp. 121 - 134